## **E**Roland **FANTOM 6** FANTI  $\mathbb{R}^n$ FANTO Ш

Manuale dell'Utente

## Sommario

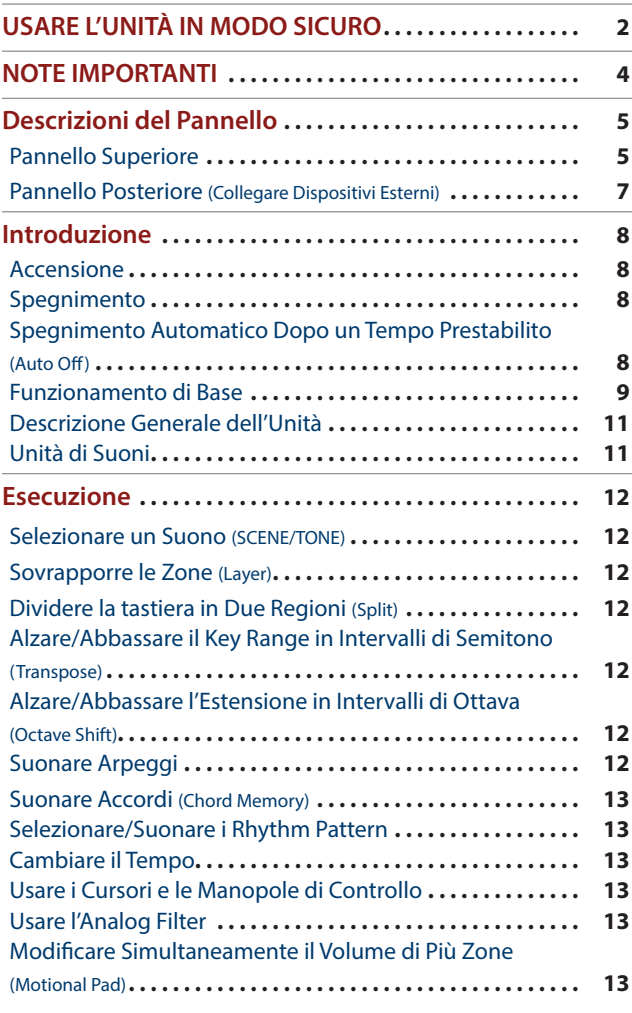

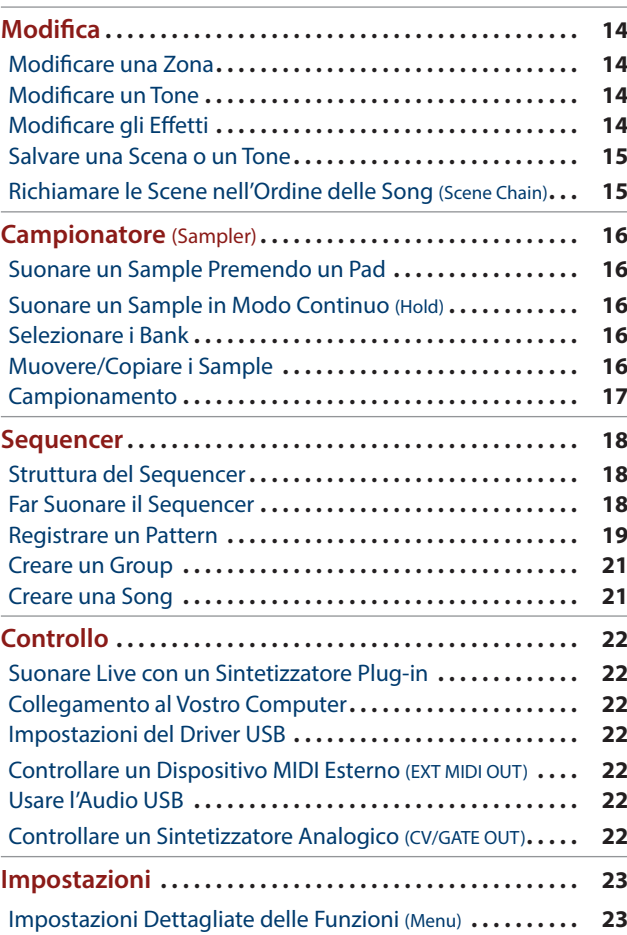

## [Backup dei Dati Utente \(Backup/Restore\)](#page-22-0) .................... 23 [Ripristino delle Impostazioni di Fabbrica \(Factory Reset\)](#page-22-0) **. .23** Specifiche Principali**[. .23](#page-22-0)**

English

...............

...............

................ 

日本語

Nederlands

#### **Manuale dell'Utente (questo documento)**

Leggete questo documento per primo. Spiega i concetti di base che dovete conoscere per usare il FANTOM.

#### Ą  **Manuali in PDF (scaricabili dal Web)**

- 5 **Reference Manual (in Inglese)** Spiega tutte le funzioni del FANTOM.
- 5 **Parameter Guide (in Inglese)** Spiega tutti i parametri del FANTOM.
- 5 **MIDI Implementation (in Inglese)**  Sono informazioni dettagliate sui messaggi MIDI.

## **Per ottenere i manuali in PDF**

**1. Immettete il seguente URL sul vostro computer. http://www.roland.com/manuals/**

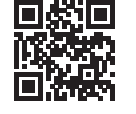

**2. Scegliete "FANTOM-6", "FANTOM-7", o "FANTOM-8"**

 $\overline{\mathbf{v}}$ 

Prima di usare questa unità, leggete con attenzione i paragrafi "IMPORTANTI ISTRUZIONI DI SICUREZZA" (seconda di copertina), "USARE L'UNITÀ IN MODO SICURO" [\(p. 2](#page-1-0)) e "NOTE IMPORTANTI" [\(p. 4](#page-3-0)). Dopo la lettura, tenete il documento(i) a portata di mano per future consultazioni. © 2019 Roland Corporation

## <span id="page-1-1"></span><span id="page-1-0"></span>ISTRUZIONI PER LA PREVENZIONE DI INCENDI, SCOSSE ELETTRICHE O LESIONI PERSONALI

### Informazioni sulle note *△* AVVISO e *△* ATTENZIONE

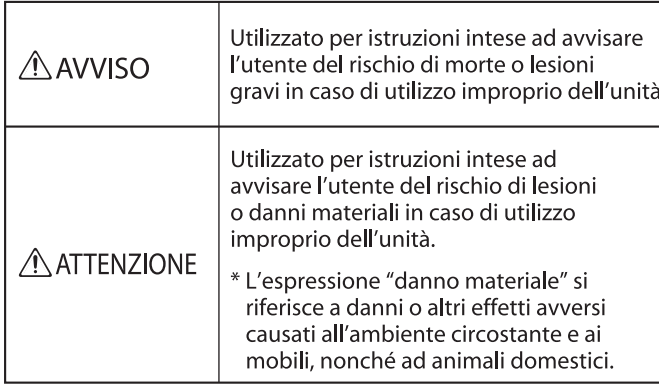

#### Informazioni sui simboli

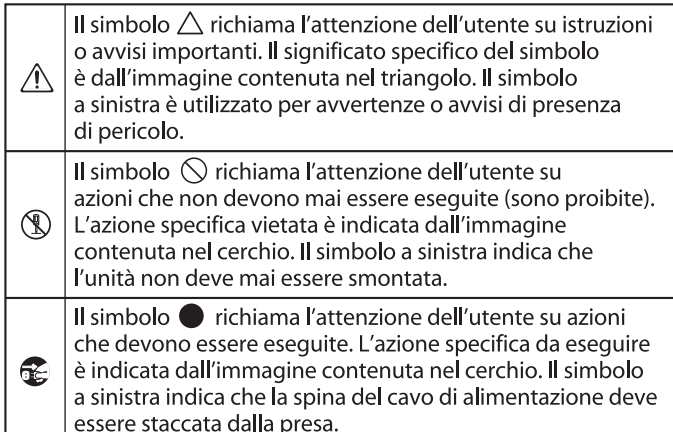

## **AVVISO**

#### **Controllate che il cavo di alimentazione abbia la terra**

Collegate la spina di alimentazione di questo modello ad una presa di corrente dotata di messa a terra.

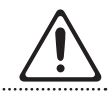

#### <span id="page-1-2"></span>**Per spegnere completamente l'unità, scollegate il cavo di alimentazione dalla**

#### **presa di corrente**

Anche se l'interruttore di alimentazione è spento, questa unità non è completamente separata dalla sua sorgente di alimentazione

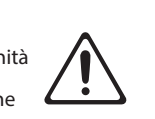

principale. Se dovete spegnere completamente l'unità, spegnete l'interruttore di alimentazione dell'unità, poi scollegate il cavo di alimentazione dalla presa. Per questa ragione, la presa di corrente a cui collegate l'unità dovrebbe essere facilmente accessibile.

## **Riguardo alla funzione di spegnimento**

#### **automatico (Auto Off)** L'unità si spegne automaticamente

trascorso un certo periodo di tempo dall'ultima volta che la si è utilizzata per suonare o si sono usati pulsanti e controlli (funzione Auto Off). Se non volete che l'unità si spenga automaticamente, disabilitate la funzione Auto Off [\(p. 8](#page-7-1)).

#### **Non smontate o modificate da soli l'unità**

Non effettuate alcuna operazione a meno che non venga descritta nel Manuale dell'Utente. Altrimenti, rischiate di causare malfunzionamenti.

#### **Non riparate o sostituite parti da soli**

Contattate il vostro rivenditore, un centro di assistenza Roland, o un rivenditore ufficiale Roland. Per una lista dei centri di assistenza Roland e dei rivenditori ufficiali Roland, fate riferimento al sito web Roland.

## **AVVISO**

#### **Non usate o lasciate mai l'unità in luoghi che siano:**

#### Soggetti a temperature

- estreme, (per es. esposti direttamente alla luce del sole in un veicolo chiuso, vicino a un condotto di riscaldamento o su apparecchiature che generano calore); o siano
- • Umidi (per es., bagni, lavanderie, su pavimenti bagnati); o siano
- Esposti a vapore o fumo; o siano
- Soggetti ad esposizione alla salsedine; o siano
- • Esposti alla pioggia; o siano
- • Polverosi o sabbiosi; o siano
- • Soggetti ad elevati livelli di vibrazioni; o siano • Posizionato in un luogo scarsamente

#### ventilato. **Usate solo il supporto raccomandato**

Questa unità va usata solo con un supporto raccomandato da Roland.

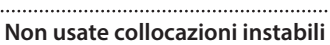

Quando usate l'unità con un supporto raccomandato da Roland, il supporto dev'essere posizionato attentamente così da rimanere

stabile ed in piano. Se non utilizzate un supporto, dovete comunque accertarvi che la collocazione scelta per l'unità offra una superficie piana che sostenga correttamente l'unità, senza farla oscillare.

#### **Precauzioni relative al posizionamento di**

## **questa unità su un supporto**

Siate certi di seguire attentamente le istruzioni nel Manuale dell'Utente ponendo l'unità su un supporto (\*2). Se non posizionata correttamente, rischiate di creare situazioni di instabilità che possono provocare cadute

dell'unità o il ribaltamento del supporto, con possibilità di danni alla persona.

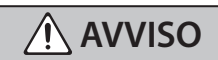

#### **Collegate il cavo di alimentazione a una presa di corrente dalla tensione corretta**

L'unità va collegata ad una sorgente di alimentazione secondo quanto marcato sul retro dell'unità.

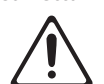

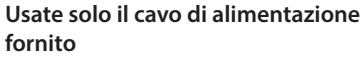

Usate solo il cavo di alimentazione in dotazione. Inoltre, il cavo di alimentazione fornito non dev'essere utilizzato con nessun altro dispositivo. 

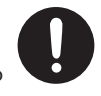

#### **Non piegate il cavo di alimentazione, ne**

**ponete oggetti pesanti sul cavo** Altrimenti, rischiate incendi o scosse elettriche.

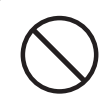

#### **Evitate un uso prolungato ad alto volume**

L'uso dell'unità ad alto volume per tempi prolungati può causare perdite dell'udito. Se dovesse verificarsi la perdita dell'udito o un sorta di ronzio, smettete immediatamente di usare l'unità e consultate un otorino.

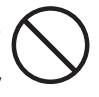

#### **Evitate che nell'unità penetrino oggetti o liquidi; non ponete mai contenitori con liquidi sull'unità**

Non appoggiate alcun oggetto che contenga acqua (per esempio, vasi di fiori) su questa unità. Evitate che nell'unità penetrino oggetti (per es. materiali infiammabili, monete, spilli) o liquidi (per es., acqua o succo). Ciò può provocare cortocircuiti, guasti, o altri malfunzionamenti.

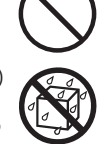

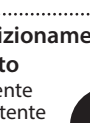

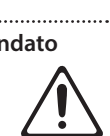

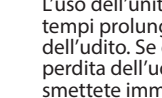

## **AVVISO**

#### **Spegnete l'unità in caso di comportamenti anomali o di malfunzionamenti**

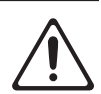

Spegnete immediatamente l'unità, scollegate dalla presa di corrente il cavo di alimentazione e contattate il vostro rivenditore, un centro di assistenza Roland, o un rivenditore ufficiale Roland per richiedere assistenza.

- • Il cavo di alimentazione è danneggiato; o
- • In presenza di fumo o di odore di bruciato.
- • Sono caduti degli oggetti o del liquido si è infiltrato nel prodotto; o
- • L'unità è stata esposta alla pioggia (o si è bagnata in altro modo); o
- • Il prodotto non funziona normalmente o evidenzia un sostanziale cambiamento operativo.

Per una lista dei centri di assistenza Roland e dei rivenditori ufficiali Roland, fate riferimento al sito web Roland. 

## **Proteggete i bambini da possibili danni**

È necessaria la supervisione e la guida di un adulto in luoghi in cui sono presenti dei bambini, se questi utilizzano l'unità.

#### **Evitate cadute o forti impatti**

Altrimenti, rischiate di provocare danni o malfunzionamenti. 

#### **Non collegate un numero eccessivo di apparecchiature alla stessa presa**

**elettrica** Altrimenti, rischiate di provocare surriscaldamenti o incendi.

#### **Non usate l'unità in altre nazioni**

Prima di usare l'unità in un'altra nazione, consultate il vostro negoziante, un centro di assistenza o il distributore autorizzato Roland.

Per una lista dei centri di assistenza Roland e dei rivenditori ufficiali Roland, fate riferimento al sito web Roland.

#### **Non ponete fiamme libere sull'unità**

Non ponete alcun oggetto acceso (come una candela) sull'unità.

**Tenete conto delle condizioni climatiche** Usate l'apparato in climi moderati.

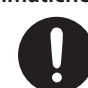

## **ATTENZIONE**

**Usate solo il supporto(i) specificato** L'unità è stata progettata per essere utilizzata in combinazione con

supporti specifici (\*1) prodotti da Roland. Se usata in combinazione con altri supporti, rischiate danni fisici in conseguenza alla caduta del prodotto dovute a mancanza di stabilità.

#### **Valutate le questioni di sicurezza prima**

#### **di usare i supporti**

Anche se osservate le precauzioni indicate nel manuale, certi utilizzi potrebbero causare la caduta del prodotto dal supporto, o il ribaltamento del supporto. Tenete a mente le

questioni di sicurezza prima di usare il prodotto. 

#### **Scollegate il cavo di alimentazione afferrandolo dalla spina**

Per prevenire danni al conduttore, afferrate sempre e solo la spina del cavo di alimentazione per scollegarlo.

### **Spolverate periodicamente la spina del**

Qualsiasi accumulo di polvere tra la spina di alimentazione e la presa di corrente può ridurre l'isolamento ed essere causa di incendi o scosse.

A intervalli regolari, dovreste sfilare il cavo di alimentazione e pulirlo con un panno asciutto, per eliminare tutta la polvere e altri accumuli tra gli spinotti. 

#### **Ogni qual volta l'unità resta inutilizzata**

**per lunghi periodi di tempo, scollegate il** 

#### **cavo di alimentazione**

Potrebbero innescarsi incendi nel caso improbabile di un cortocircuito.

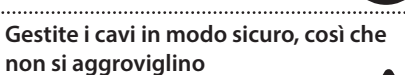

Se qualcuno inciampasse nei cavi, la caduta o il ribaltamento dell'unità può provocare danni.

#### **Non salite mai, ne ponete oggetti**

**pesanti sull'unità.** Altrimenti, rischiate di ferirvi se l'unità dovesse cadere o ribaltarsi.

**Non collegate o scollegate mai la spina di** 

**alimentazione con le mani bagnate** Altrimenti, rischiate di ricevere scosse

elettriche.

**Scollegate tutto prima di spostare l'unità**

Prima di spostare l'unità, scollegate il cavo di alimentazione così come tutti i cavi di collegamento ad altre apparecchiature.

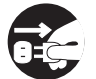

## **ATTENZIONE**

**Precauzioni per spostare l'unità** Se dovete spostare lo strumento, osservate le precauzioni elencate sotto. Sono necessarie almeno due persone per sollevare e spostare l'unità in sicurezza. Questa va maneggiata con attenzione, mantenendola sempre orizzontale.

Assicuratevi di avere una presa salda, per

English

日本語

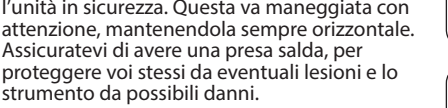

- strumento da possibili danni. • Scollegate il cavo di alimentazione.
- • Scollegate tutti i cavi provenienti dai dispositivi esterni.

#### **Prima di pulire l'unità, scollegate il cavo di alimentazione dalla presa di corrente**

Se non scollegate il cavo di alimentazione, rischiate di ricevere scosse elettriche.

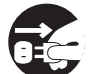

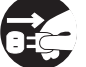

**Se prevedete la possibilità di fulmini, scollegate il cavo di alimentazione dalla presa di corrente**

Se non scollegate il cavo di alimentazione, rischiate di provocare malfunzionamenti o di ricevere scosse elettriche.

Deutsch

Français

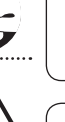

**Precauzioni relative all'uso dell'alimentazione phantom** Spegnete sempre l'alimentazione phantom quando collegate

dispositivi diversi dai microfoni a condensatore che richiedono l'alimentazione phantom. Rischiate di provocare danni se fornite per errore l'alimentazione phantom a microfoni dinamici, dispositivi di riproduzione audio, o altri dispositivi che non richiedono questo tipo di alimentazione. Controllate sempre le specifiche di qualsiasi microfono intendiate usare, facendo riferimento al manuale incluso. (Alimentazione phantom di questo strumento: 48 V CC, 10 mA max)

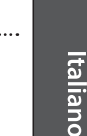

\*2 Per i dettagli su come posizionare questa unità su un supporto, fate riferimento al "Reference Manual" (PDF).

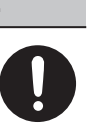

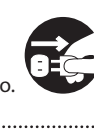

## 

**cavo di alimentazione**

#### <span id="page-3-1"></span><span id="page-3-0"></span>**Alimentazione**

• Non collegate questa unità alla stessa presa elettrica usata da qualsiasi dispositivo elettrico controllato da un invertitore (come frigoriferi, lavatrici, forni a microonde, o condizionatori d'aria), o che contiene un motore. A seconda dell'utilizzo del dispositivo elettrico, il rumore di linea può provocare malfunzionamenti a questa unità o può produrre rumori udibili. Se non è possibile utilizzare una presa elettrica separata, collegate un filtro del rumore di linea tra questa unità e la presa elettrica.

#### **Posizionamento**

- • Usare l'unità vicino ad amplificatori di potenza (o ad altri componenti dotati di grossi trasformatori) può indurre fruscii. Per ridurre il problema, riorientate l'unità o allontanatela dalla sorgente di interferenze.
- • Questa apparecchiatura può interferire con la ricezione di radio e TV. Non impiegatela nelle vicinanze di questi ricevitori.
- • Possono prodursi rumori se vengono utilizzati dispositivi di comunicazione senza fili, come i telefoni cellulari, nelle vicinanze dell'unità. Tali rumori possono verificarsi ricevendo o iniziando una chiamata, o mentre conversate. In presenza di tali problemi, allontanate i dispositivi dall'unità, o spegneteli.
- • Quando viene spostata da un luogo ad un altro in cui la temperatura e/o l'umidità sono molto differenti, all'interno dell'unità possono formarsi delle gocce d'acqua (condensa). Possono verificarsi danni o malfunzionamenti se cercate di usare l'unità in questa condizione. Perciò, prima di usare l'unità, dovete consentirle di riposare per diverse ore, sino a quando la condensa non è evaporata completamente.
- • Evitate che restino degli oggetti appoggiati alla tastiera. Questo può provocare malfunzionamenti, come tasti che smettono di produrre suono.
- A seconda del materiale e della temperatura della superficie su cui ponete l'unità, i piedini in gomma possono scolorire o macchiare la superficie.
- Non appoggiate alcun oggetto che contenga liquidi su questa unità. Eliminate qualsiasi liquido che possa essersi versato sull'unità usando un panno asciutto e morbido.

#### **Manutenzione**

Non usate mai benzene, diluenti, alcool o solventi di nessun tipo, per evitare di scolorire o deformare l'unità.

#### **Cura della Tastiera**

- Non scrivete sulla tastiera con qualsiasi penna o altro mezzo, e non stampate o ponete alcuna marcatura sullo strumento. L'inchiostro viene assorbito dalla superficie e diviene indelebile.
- • Non incollate adesivi sulla tastiera. Potreste non essere in grado di rimuovere gli adesivi che usano forti adesivi, e l'adesivo potrebbe far scolorire la tastiera.
- • Per rimuovere lo sporco più resistente, usate un detergente per tastiere disponibile in commercio che non contenga abrasivi. Iniziate strofinando leggermente. Se lo sporco non viene eliminato, strofinate con una forza gradualmente maggiore, stando attenti a non graffiare i tasti.

• Prima di portare l'unità in laboratorio per le riparazioni, effettuate sempre una copia di backup dei dati salvati al suo interno; o se preferite, annotate le informazioni necessarie. Durante le riparazioni, viene prestata la massima attenzione per evitare la perdita dei dati. In certi casi (come quando i circuiti di memoria sono danneggiati), è però impossibile ripristinare i dati. Roland non si assume alcuna responsabilità per il ripristino dei contenuti memorizzati che potrebbero andare persi.

#### **Precauzioni Aggiuntive**

- • Il contenuto della memoria può andare perso a causa di malfunzionamenti, o per un uso scorretto dell'unità. Per evitare la perdita dei vostri dati, prendete l'abitudine di creare copie di backup regolari dei dati salvati nell'unità.
- • Roland non si assume alcuna responsabilità per il ripristino dei contenuti memorizzati che potrebbero andare persi.
- • Siate ragionevolmente attenti nell'usare i tasti, i cursori o altri controlli dell'unità e usando prese e connettori. Un impiego troppo rude può causare malfunzionamenti.
- Non colpite o premete mai eccessivamente sul display.
- • Nel collegare/scollegare i cavi, afferrate sempre il connettore stesso—non tirate mai il cavo. In questo modo eviterete cortocircuiti, o di danneggiare gli elementi interni del cavo.
- • Una piccola quantità di calore viene generato dall'unità durante il normale funzionamento.
- • Per evitare di disturbare i vicini, cercate di tenere il volume dell'unità a livelli ragionevoli.
- • Il suono dei tasti percossi e le vibrazioni prodotte suonando uno strumento possono essere trasmessi attraverso pareti e pavimenti in misura superiore a quanto ci si immagini. Fate attenzione a non disturbare le altre persone vicine.
- • Usate solo il pedale di espressione specificato. Collegando qualsiasi altro pedale di espressione, rischiate di provocare malfunzionamenti o danni all'unità.
- • Non usate cavi che contengono delle resistenze.

#### **Utilizzo di Memorie Esterne**

- • Osservate le seguenti precauzioni per l'utilizzo dei dispositivi di memoria esterni. Inoltre, osservate con estrema cautela tutte le precauzioni fornite con il dispositivo di memoria esterno.
	- • Non rimuovete il dispositivo mentre è in corso la lettura o la scrittura dei dati.
	- • Per evitare danni causati dall'elettricità statica, accertatevi di aver scaricato qualsiasi elettricità statica dal vostro corpo prima di maneggiare il dispositivo.

#### **Diritti di Proprietà Intellettuale**

- • La legge proibisce la registrazione non autorizzata, la duplicazione, l'esecuzione in pubblico, la trasmissione, il prestito, la vendita o la distribuzione, o simili, in tutto o in parte di un lavoro (composizione musicale, registrazione video, trasmissione, esecuzione in pubblico, ecc.) il cui copyright (diritti di autore) è proprietà di terze parti.
- • Non utilizzate questa unità per scopi che potrebbero violare i diritti di autore detenuti da una terza parte. Non ci assumiamo alcuna responsabilità riguardo alla violazione di diritti di autore detenuti da una terza parte derivati dall'uso di questa unità.
- • I diritti di autore dei contenuti di questo prodotto (i dati delle forme d'onda dei suoni, i dati degli style, pattern di accompagnamento, dati delle frasi, loop audio e dati delle immagini) appartengono alla Roland Corporation.
- • Agli acquirenti di questo prodotto è permesso di utilizzare tali contenuti (ad eccezione dei dati delle Demo Song) per la creazione, esecuzione, registrazione e distribuzione di lavori musicali originali.
- Agli acquirenti di questo prodotto NON è permesso di estrarre tali contenuti in forma originale o modificata, allo scopo di distribuire supporti registrati di tali contenuti o di renderli disponibili su una rete di computer.
- • ASIO è un marchio di fabbrica e software della Steinberg Media Technologies GmbH.
- Questo prodotto utilizza software in licenza open source (GPL/LGPL). Avete il diritto di acquisire, modificare e distribuire il codice sorgente di questo software in licenza open source. Potrete ottenere il codice sorgente del software in licenza open source usato in questo prodotto scaricandolo dal seguente sito Web:

https://www.roland.com/global/support/

- Il codec MP3 è Copyright (c) 1995-2017, SPIRIT.
- • Questo prodotto utilizza il codice sorgente μT-Kernel con licenza T-License 2.0 concessa da T-Engine Forum (www.tron.org).
- Roland e SuperNATURAL sono marchi di fabbrica registrati o marchi di fabbrica della Roland Corporation negli Stati Uniti e/o in altre nazioni.
- Tutti i nomi dei prodotti e delle aziende menzionati in questo documento sono marchi di fabbrica o marchi di fabbrica registrati dei rispettivi proprietari.
- • Apple Logic Pro X, Garage Band, e Mainstage sono marchi di fabbrica registrati o marchi di fabbrica della Apple Inc.

# <span id="page-4-1"></span><span id="page-4-0"></span>Descrizioni del Pannello

## Pannello Superiore

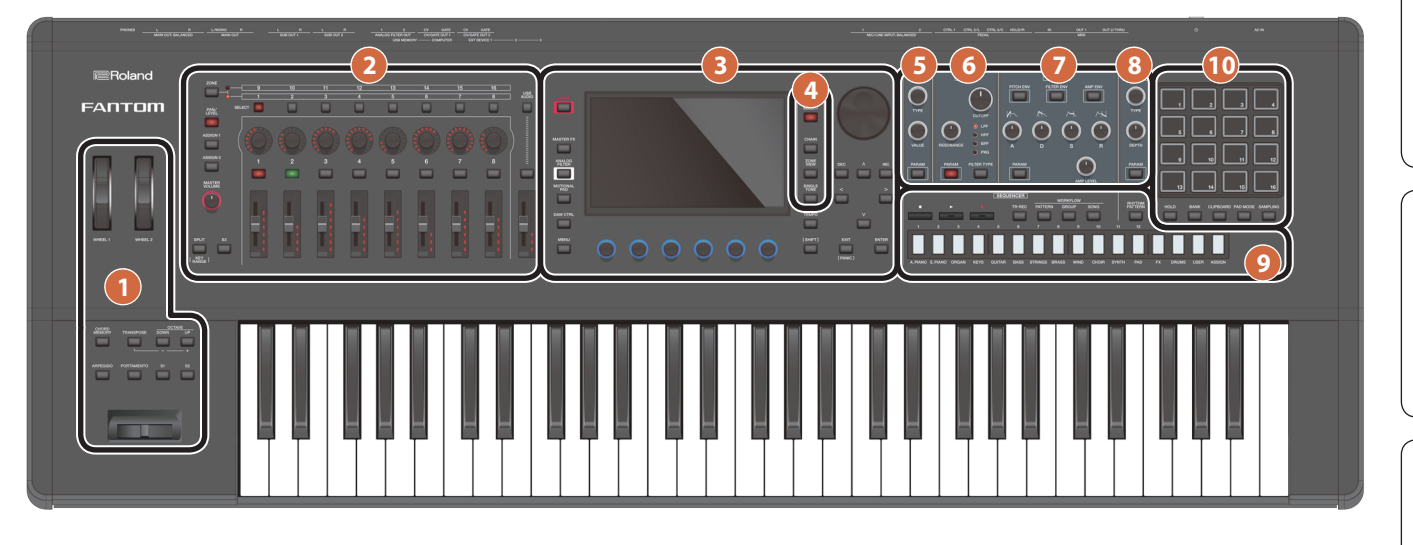

#### **1 Sezione di Controllo**

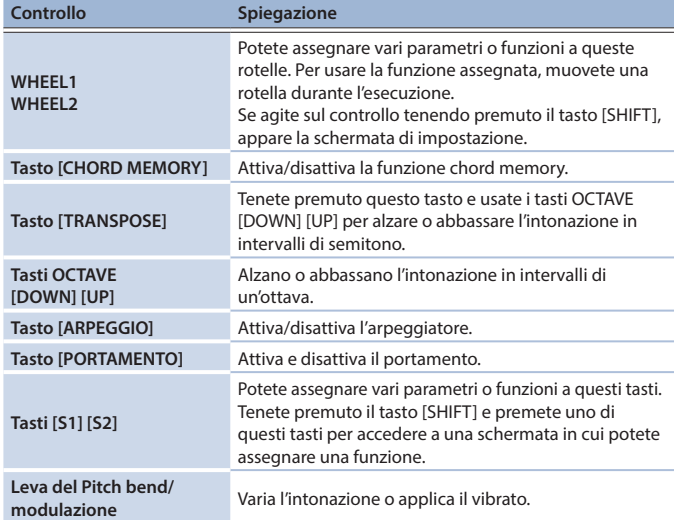

#### **2 Sezione Zone**

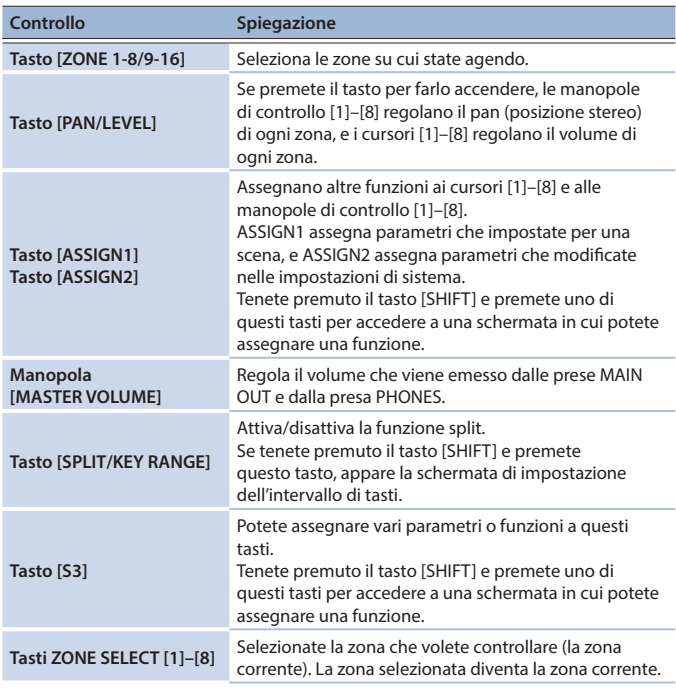

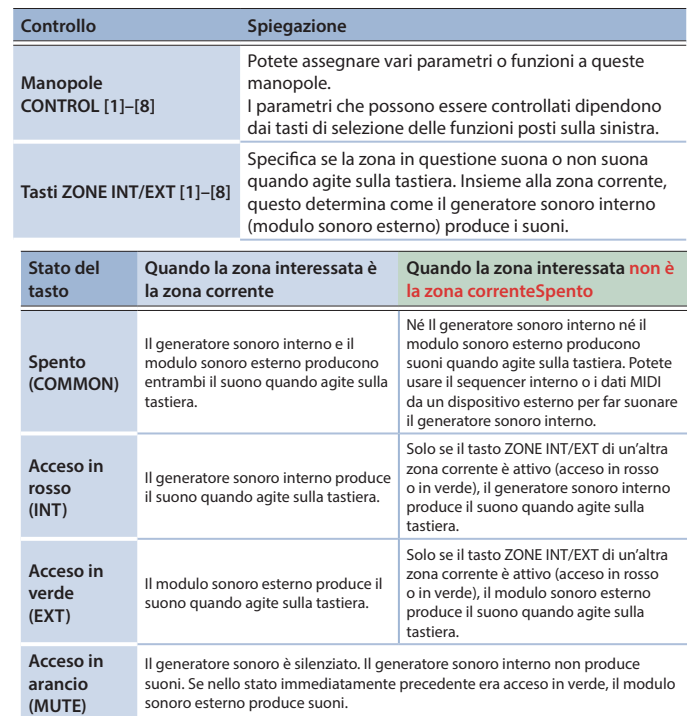

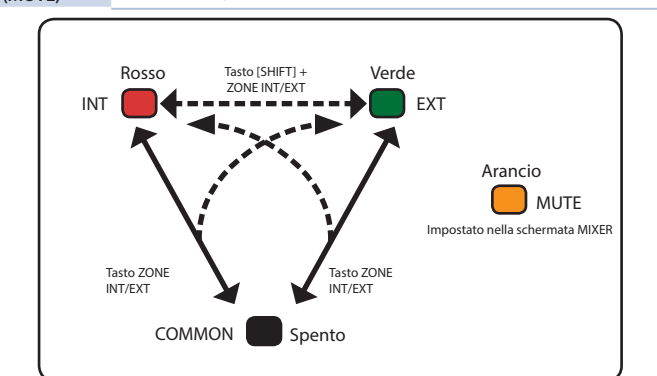

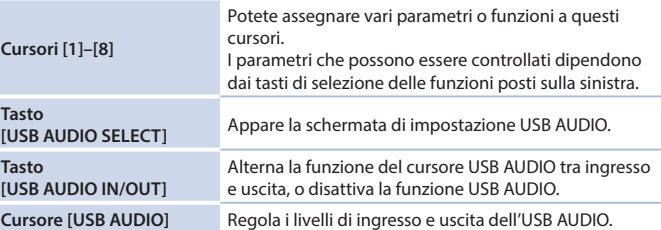

Español

### **3 Sezione comune**

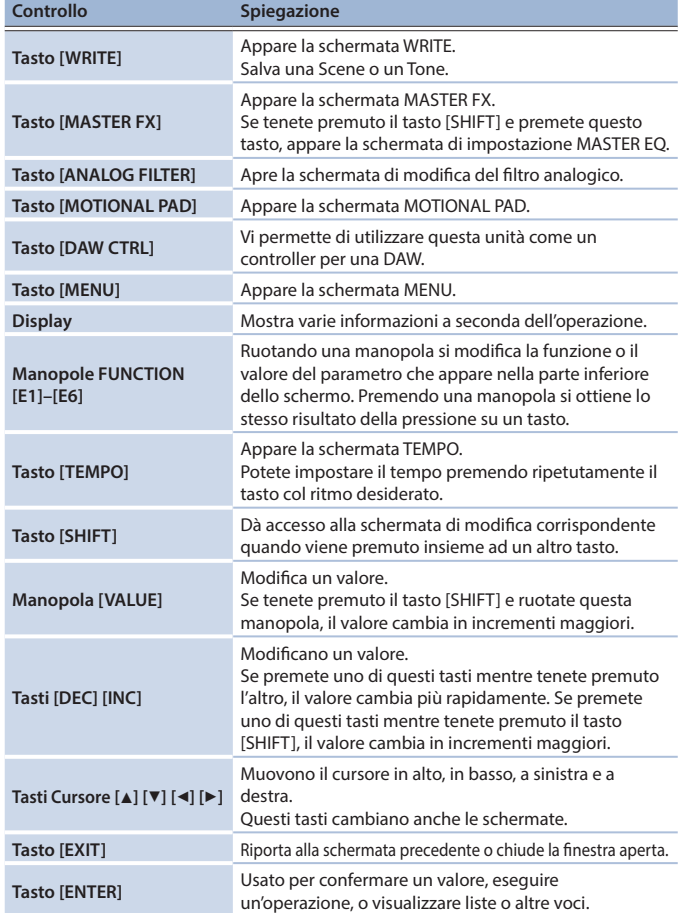

#### **4 Sezione Scene**

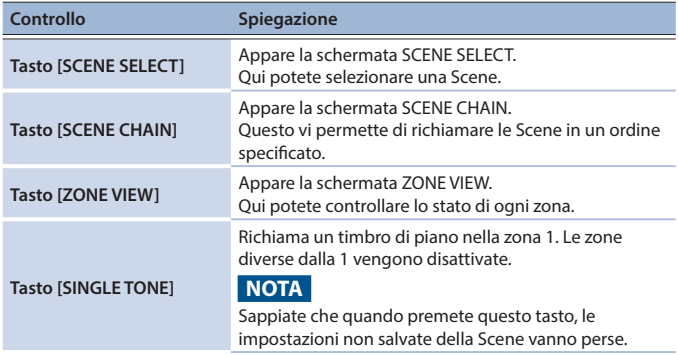

### **5 Sezione OSC (Oscillatore)**

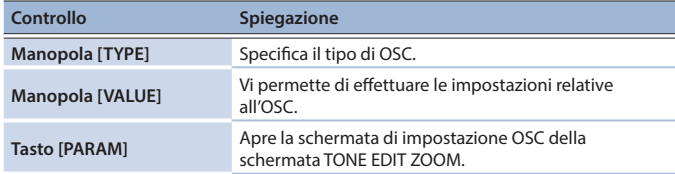

#### **6 Sezione FILTER**

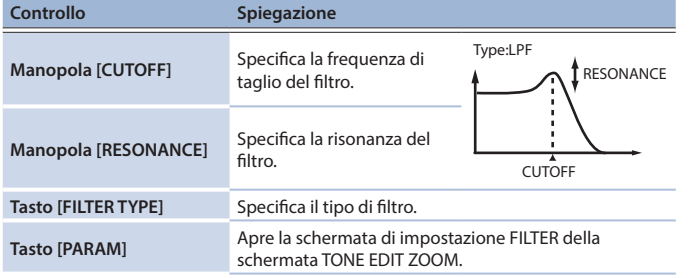

#### **7 Sezione ENV/AMP**

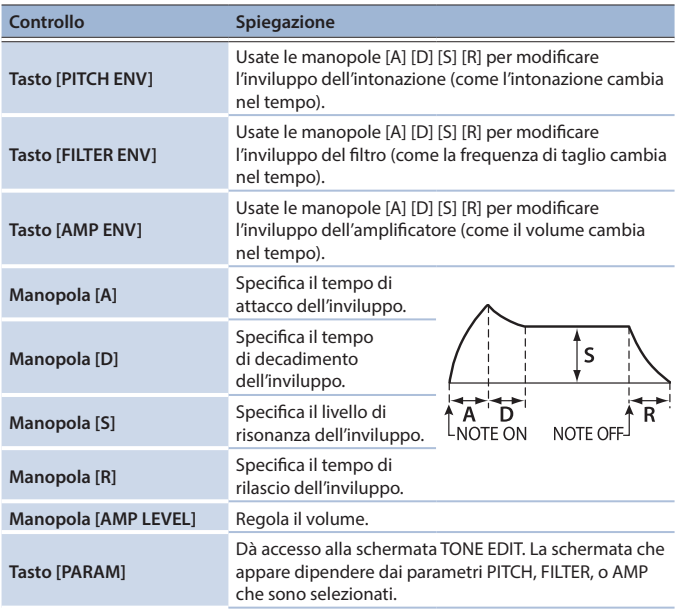

#### **8 Sezione EFFECTS**

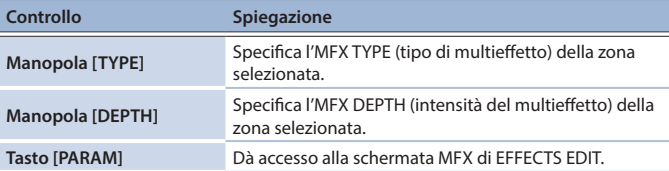

#### **9 Sezione Sequencer**

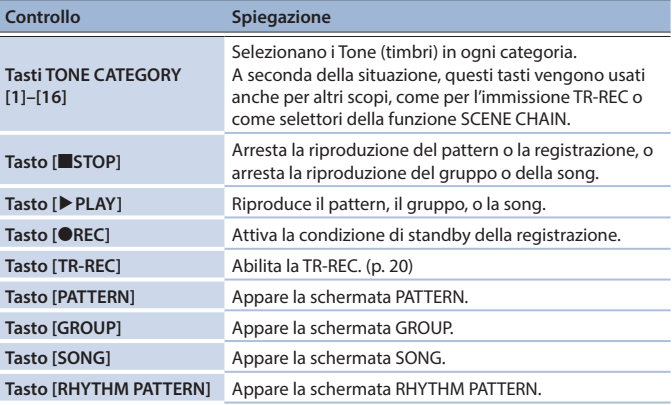

#### **10 Sezione Pad**

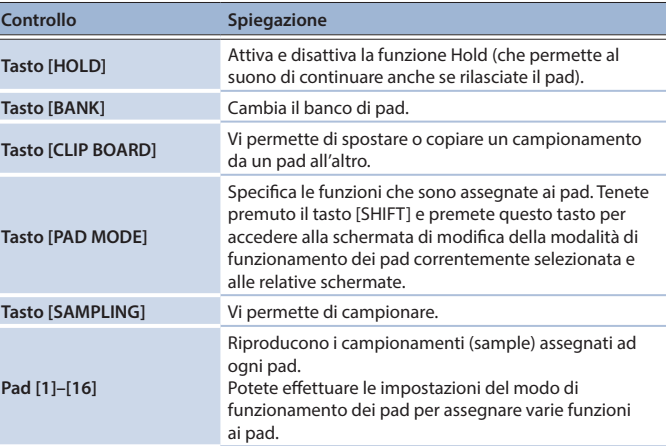

<span id="page-6-0"></span>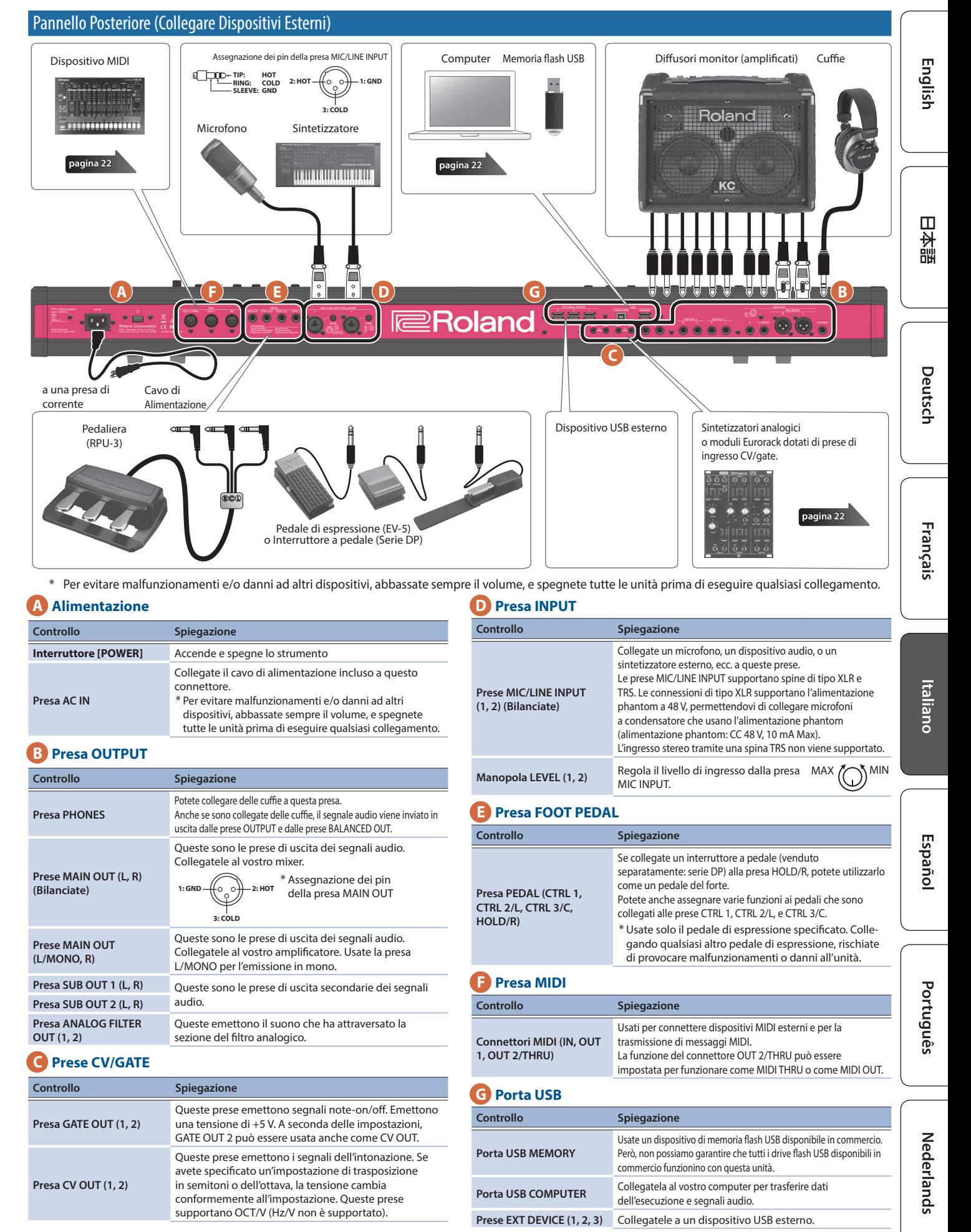

# <span id="page-7-0"></span>Introduzione

#### <span id="page-7-2"></span>Accensione

- Completati i collegamenti, accendete i vari dispositivi nell'ordine specificato sotto. Accendendo i dispositivi nell'ordine sbagliato, rischiate di causare malfunzionamenti e/o danni ai dispositivi.
- **1. Abbassate al minimo il volume di questa unità.** Abbassate anche al minimo il volume di tutti i dispositivi esterni collegati.
- **2. Premete l'interruttore [**L**].**

L'unità si accende, e il display si illumina.

- **3. Accendete i dispositivi esterni connessi.**
- **4. Regolate il volume dei dispositivi esterni connessi.**
- **5. Regolate il volume di questa unità.**

#### Spegnimento

**1. Abbassate al minimo il volume di questa unità.** Abbassate anche al minimo il volume di tutti i dispositivi esterni collegati.

#### **2. Spegnete i dispositivi esterni connessi.**

**3. Premete l'interruttore [**L**].**

L'unità si spegne.

- Controllate sempre che il livello di volume sia abbassato prima di accendere/spegnere l'unità. Anche con il volume al minimo, potreste avvertire un rumore all'accensione/spegnimento. Ma questo è normale, e non indica un malfunzionamento.
- Se dovete spegnere completamente l'unità, spegnete l'interruttore di alimentazione dell'unità, poi scollegate il cavo di alimentazione dalla presa. Fate riferimento a **"Per spegnere completamente l'unità, scollegate il cavo di alimentazione dalla presa di corrente" (**[p. 2\)](#page-1-2).

#### <span id="page-7-1"></span>Spegnimento Automatico Dopo un Tempo Prestabilito (Auto Off)

L'unità si spegne automaticamente trascorsa una quantità di tempo predeterminata dall'ultima operazione sui pulsanti o su i controlli, o dall'ultima esecuzione (funzione Auto Off).

**Se non volete che l'unità si spenga automaticamente, disabilitate la funzione Auto Off.**

#### **NOTA**

- I dati non ancora salvati vanno persi allo spegnimento. Tutti i dati che
- volete conservare vanno salvati prima.
- 5 Per ripristinare l'alimentazione, riaccendete l'unità.

#### Cambiare l'Impostazione Auto Off

#### **1. Premete il tasto [MENU].**

Appare la schermata MENU.

**2. Toccate <SYSTEM>.**

Appare la schermata SYSTEM.

**3. Toccate <GENERAL>.**

#### **4. Selezionate "Auto Off" e cambiate l'impostazione.**

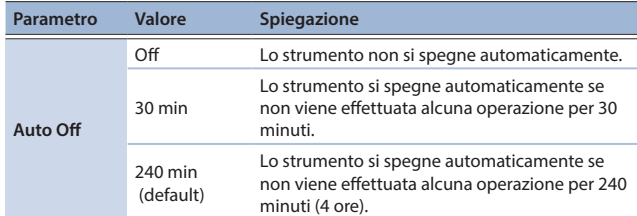

**5. Se volete memorizzare l'impostazione auto-off, premete il tasto [WRITE] nella schermata System.**

<span id="page-8-0"></span>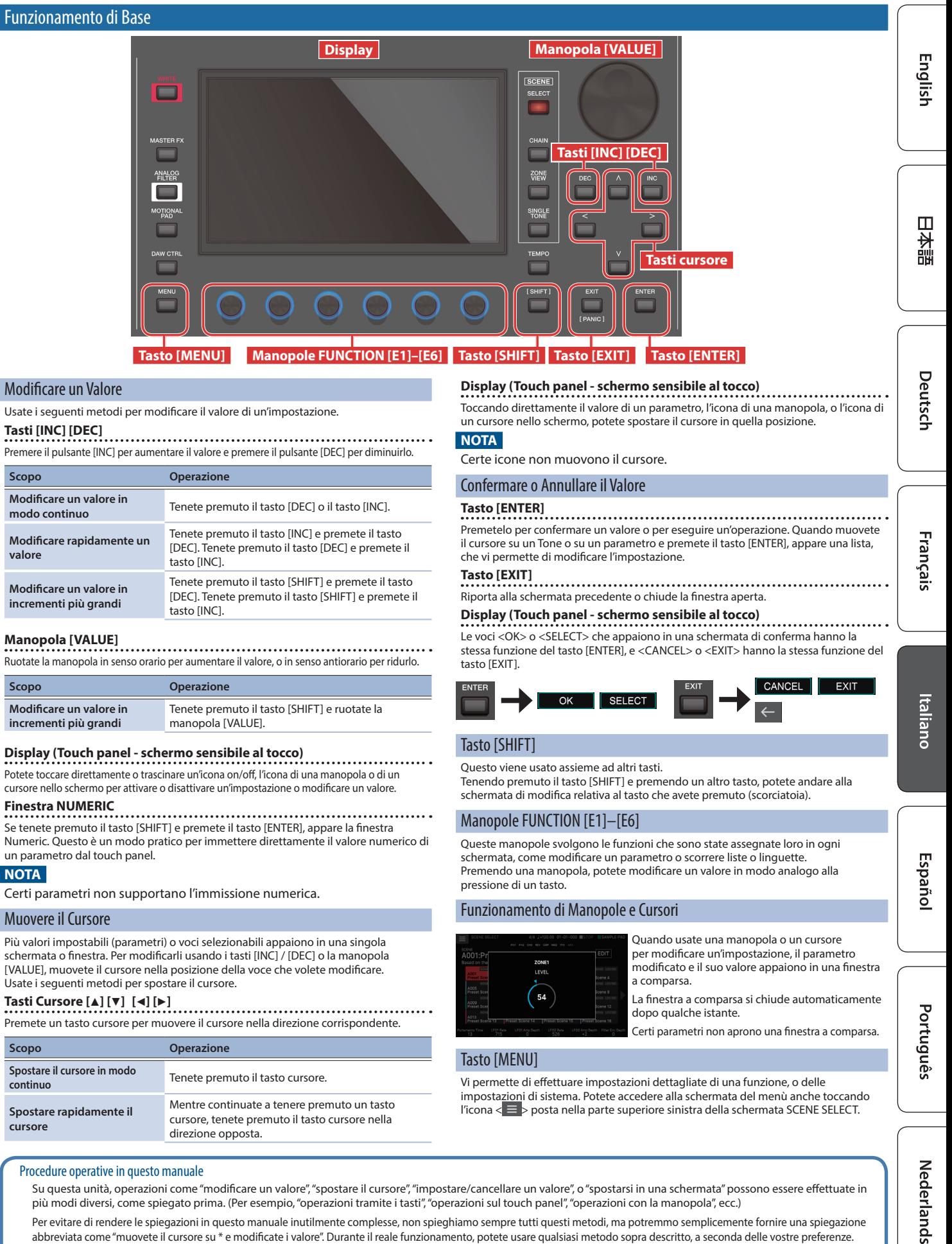

Su questa unità, operazioni come "modificare un valore", "spostare il cursore", "impostare/cancellare un valore", o "spostarsi in una schermata" possono essere effettuate in più modi diversi, come spiegato prima. (Per esempio, "operazioni tramite i tasti", "operazioni sul touch panel", "operazioni con la manopola", ecc.)

Per evitare di rendere le spiegazioni in questo manuale inutilmente complesse, non spieghiamo sempre tutti questi metodi, ma potremmo semplicemente fornire una spiegazione abbreviata come "muovete il cursore su \* e modificate i valore". Durante il reale funzionamento, potete usare qualsiasi metodo sopra descritto, a seconda delle vostre preferenze.

#### <span id="page-9-0"></span>Operazioni nel Display

Il display di questa unità è costituito da un touch panel che risponde al vostro tocco: potete effettuare varie operazioni toccando direttamente il display. Vi sono molte schermate, ma qui spieghiamo le operazioni più tipiche nelle schermate.

- 5 Un leggero tocco col dito è sufficiente per agire sul touch panel. Il touch panel potrebbe danneggiarsi se lo premete con troppa forza, o se lo toccate con un oggetto duro. Non usate una forza eccessiva, e impiegate solo il dito per le operazioni.
- 5 Il testo racchiuso tra [ ] indica tasti che appaiono nel pannello. Il testo racchiuso tra < > indica tasti o manopole che appaiono nel pannello.

#### Schermata SCENE SELECT

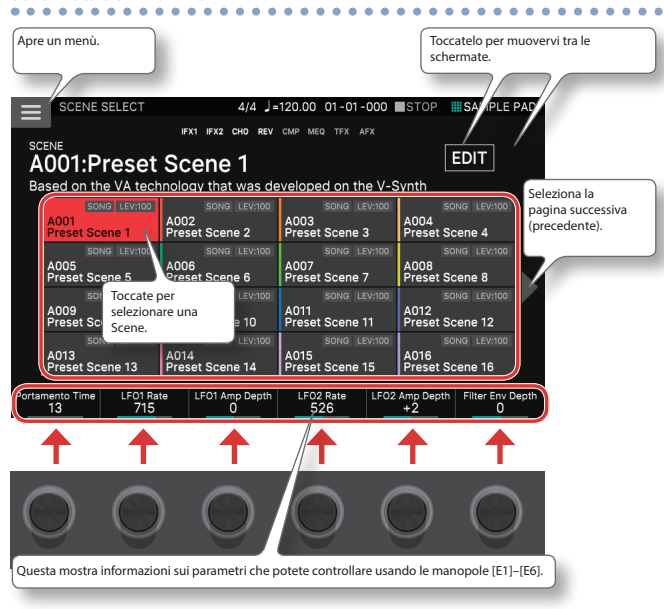

#### Schermata TONE EDIT

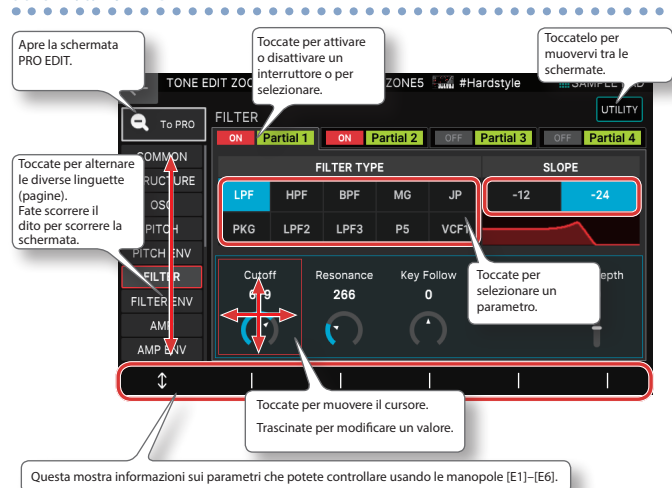

#### Schermata TONE EDIT

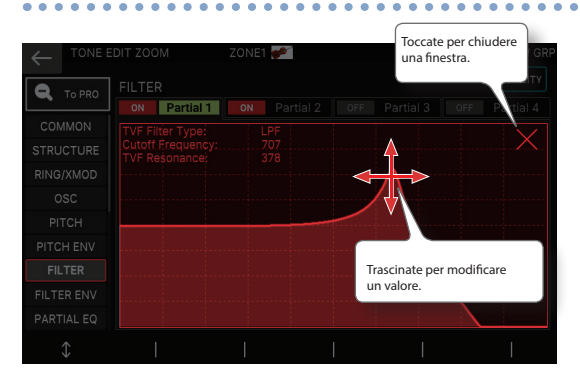

#### Schermata ZONE VIEW

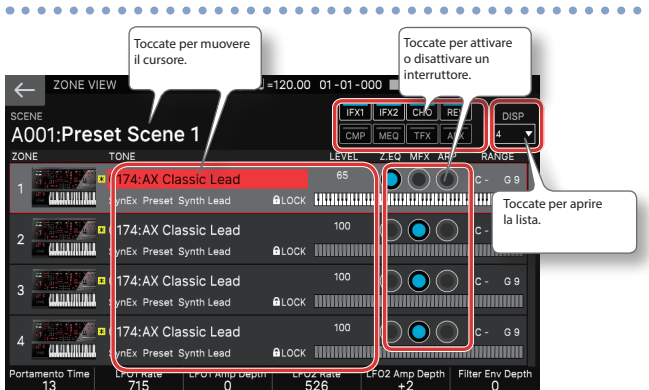

#### Schermata MENU

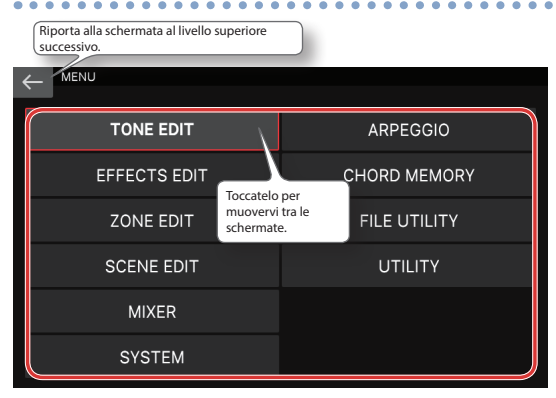

#### Schermata RENAME

#### Toccate per immettere caratteri. Preset Scene 1 Shift  $\overline{z}$  $\overline{v}$ 'n  $\overline{m}$ Π ī 123!@#\$ Space Back Clear<br>Space All CANCEL  $\Omega$ Annulla. **Confer**

### **MEMO**

Se perdete traccia della schermata in cui vi trovate, potete tornare alla schermata SCENE SELECT premendo più volte il tasto [EXIT] o premendo il tasto [SCENE SELECT].

#### <span id="page-10-0"></span>Descrizione Generale dell'Unità

In termini generali, questa unità consiste di quattro sezioni: di controllo, del sintetizzatore, del sequencer e del campionatore.

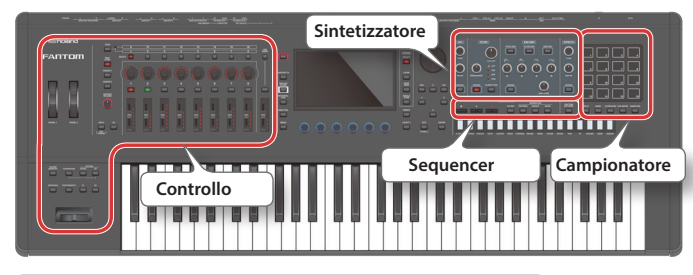

**Controllo**

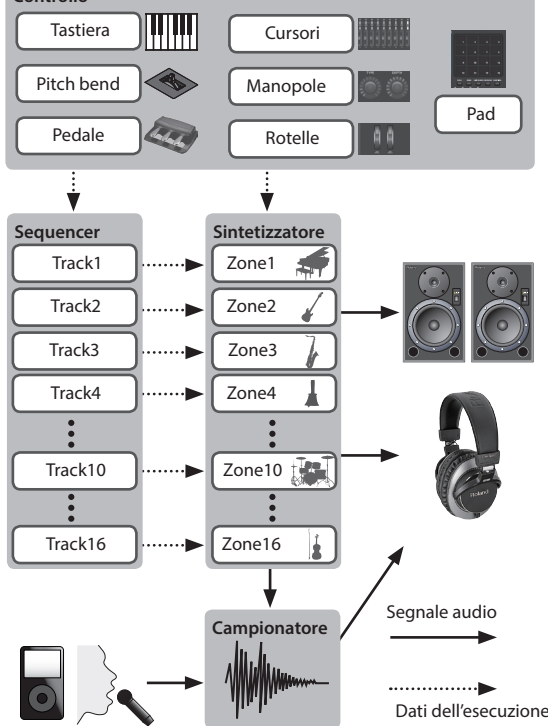

#### **Controllo**

Questa include la tastiera, i pad, la leva del pitch bend/modulazione, le rotelle, le manopole e i cursori sul pannello, e i pedali collegati al pannello posteriore. Qualsiasi azione eseguita durante l'esecuzione, come abbassare o rilasciare un tasto della tastiera, o premere il pedale del forte viene convertita in un messaggio MIDI e trasmessa al generatore sonoro e a un eventuale dispositivo MIDI esterno.

#### Sintetizzatore

Questa è la sezione che genera e modifica il suono. In risposta ai dati dell'esecuzione dai controlli, produce il segnale audio emesso dalle prese OUTPUT e dalla presa PHONE.

#### **Sequencer**

Questo vi permette di creare pattern musicali utilizzando un sequencer MIDI a 16 tracce. I Tone (timbri strumentali) delle 16 zone nella cosiddetta 'Scene' possono essere registrati direttamente usando le 16 tracce. Potete registrare in tempo reale, passo a passo (in step), e nella modalità TR-REC. Potete combinare i pattern per creare quelli che chiamiamo Group, e porre i Group nell'ordine desiderato per creare un brano (Song).

#### Pattern

Questa è un'unità dei dati della sequenza che contiene i dati dell'esecuzione relativi a un singolo Tone. Possono esservi sino ad otto pattern in una traccia. Potete registrare sino a 32 battute in un pattern.

#### Group

Questo registra una combinazione di pattern per ogni traccia. Potete creare sino a 16 Group in una Scene.

#### Song

Ponendo i Group nell'ordine desiderato, potete creare una "song" (cioè un brano musicale) che registra quella disposizione dei Group. Potete creare una Song in una Scene.

#### Campionatore (Sampler)

La sezione del campionatore vi permette di registrare in forma di audio (sample, o campionamenti) il suono della vostra esecuzione alla tastiera, o il suono in ingresso da un dispositivo audio o microfono. Il sample registrato può essere riprodotto premendo un pad. **Sample** 

Questo è una porzione di suono campionato. Per ogni sample, potete specificare il looping (cioè la porzione del suono che si ripete) e altre impostazioni, e assegnarlo a un pad.

#### Unità di Suoni

#### TONE

Un "tone" è l'unità sonora più piccola di questo strumento.

Un tone è costituito dal suono del generatore sonoro e dagli effetti (MFX+EQ). Usate i tasti delle categorie di tone [1]–[16] per selezionare questi timbri divisi in

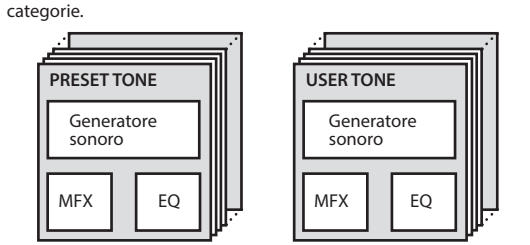

Potete modificare un tone e poi salvarlo sotto forma di user tone. Certi tone sono i cosiddetti "drum kit" che offrono una collezione di suoni di strumenti a percussione.

In un drum kit, sentite suoni di strumenti a percussione diversi a seconda del tasto (note number MIDI) che suonate.

#### ZONE

Questa è un contenitore per suonare un tone. Per suonare un tone, dovete assegnarlo ad una zona. Per ogni zona, potete specificare se è connessa alla tastiera, ed effettuare impostazioni come il suo key range

(estensione), volume, pan (posizione stereo), e ricezione dei controller. Vi sono 16 zone: combinando le zone potete creare suoni che consistono di più tone, o creare le impostazioni esecutive di base (suoni) per ogni song.

Potete anche usare zone specifiche per controllare un modulo sonoro esterno (EXT ZONE) al posto del generatore sonoro interno.

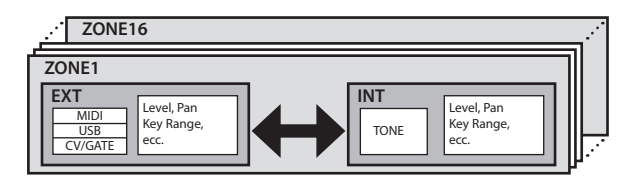

#### **SCENE**

Una scena (Scene) contiene un setup esecutivo preferito, incluse impostazioni di ogni zona (tone, MFX, volume, ecc.), impostazioni comuni a tutte le zone (Riverbero, Chorus, IFX, Analog Filter, ecc.), e i dati della sequenza di ogni zona.

Potete memorizzare un'idea per un brano musicale o per una frase musicale sotto forma di scena, e gestire le scene selezionandole per ogni song.

Potete richiamare liberamente le scene salvate nella schermata SCENE SELECT che appare dopo l'avvio.

Usando la funzione SCENE CHAIN potete posizionare e richiamare le scene nell'ordine dei brani che eseguite dal vivo, o raccogliere le scene usate più frequentemente per semplificarne il richiamo. ([p. 15\)](#page-14-1)

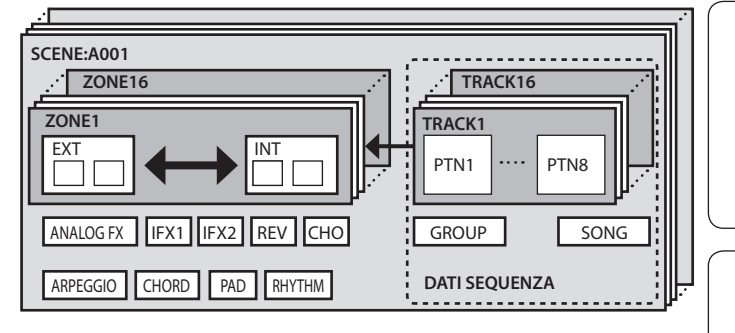

Españo

Deutsch

Français

Italiano

## <span id="page-11-0"></span>Esecuzione

#### <span id="page-11-1"></span>Selezionare un Suono (SCENE/TONE)

#### Selezionare una Scena

#### **1. Premete il tasto [SCENE SELECT].**

Appare la schermata SCENE SELECT.

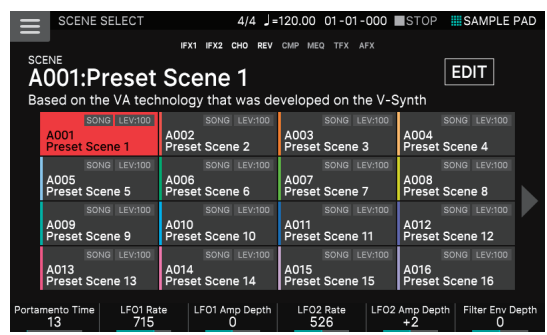

#### **2. Toccate l'icona di una scena nello schermo per selezionare la scena desiderata.**

L'icona della scena selezionata è colorata.

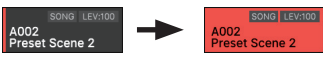

16 icone delle scene sono disposte nello schermo in una griglia 4 x 4, e potete selezionare una di queste scene. Toccando l'icona < (>) posta sul bordo sinistro o destro dello schermo, potete scegliere le 16 scene precedenti (o successive).

#### Selezionare un Tone

#### **1. Premete il tasto [ZONE VIEW].**

Appare la schermata ZONE VIEW.

A ogni pressione del tasto [ZONE VIEW], il numero di VIEW (cioè il numero delle zone visualizzate simultaneamente) cambia.

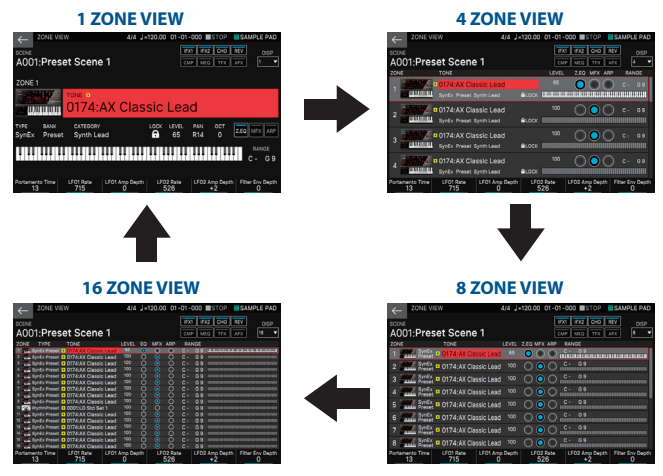

**2. Premete un tasto ZONE SELECT [1]–[8] per selezionare la zona che volete controllare.**

Per selezionare le zone 9–16, usate il tasto [ZONE 1-8/9-16] per cambiare i gruppi, e poi premete un tasto ZONE SELECT [1]–[8].

- **3. Premete il tasto di una categoria di Tone [1]–[16] per selezionare il tipo (la categoria) del timbro.**
- **4. Muovete il cursore sul nome del tone (numero), e usate la manopola [VALUE] o i tasti [INC][DEC] per selezionare un tone.**

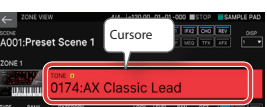

5 Quando il cursore si trova sul nome del tone (numero), premendo il tasto [ENTER] viene visualizzata la "TONE LIST".

#### Sovrapporre le Zone (Layer)

**1. Premete il tasto ZONE INT/EXT delle zone che volete far suonare insieme, facendolo accendere in rosso.**

#### **2. Tra le zone che sono accese, premete il tasto ZONE SELECT della zona per specificarla come la zona corrente.**

Quando agite sulla tastiera, le zone accese in rosso suonano in layer (cioè insieme).

#### **NOTA**

Le zone il cui tasto ZONE INT/EXT è acceso in verde stanno controllando un modulo sonoro MIDI esterno.

Per passare al generatore sonoro interno, tenete di nuovo premuto il tasto [SHIFT] e premete il tasto ZONE INT/EXT corrispondente per farlo illuminare in rosso (impostazione INT).

#### Dividere la tastiera in Due Regioni (Split)

#### **1. Premete il tasto [SPLIT] per farlo accendere.**

La regione dei registri acuti suona il tone della zona 1, e la regione del registri bassi suona il tone della zona 4.

**2. Per annullare lo split, premete il tasto [SPLIT] per farlo spegnere.**

Quando annullate lo split, le regioni dei registri acuti e bassi (KEY RANGE) vengono reimpostate, e tornate alla condizione di layer.

#### Cambiare il Punto di Suddivisione della Tastiera (Split Point)

**1. Tenendo premuto il tasto [SPLIT], suonate il tasto che volete selezionare come nuovo split point.**

Viene visualizzato lo split point. Quando rilasciate il tasto [SPLIT], riappare il display precedente. Il tasto dello split-point è incluso nella sezione della ZONE 1.

#### **MEMO**

- 5 Se volete cambiare il timbro del registro di tasti più acuto, premete ZONE SELECT [1]; se volete cambiare il tone dell'intervallo di tasti più basso, premete ZONE SELECT [4]. Poi selezionate un tone.
- Usando la funzione KEY RANGE, potete specificare liberamente l'estensione (key range) di ogni zona.

#### Alzare/Abbassare il Key Range in Intervalli di Semitono (Transpose)

#### **1. Tenete premuto il tasto [TRANSPOSE] e premete il tasto OCTAVE [DOWN] o [UP].**

- 5 Potete cambiare questa impostazione in un intervallo di -5–+6 semitoni.
- Per tornare all'impostazione originale, tenete premuto il tasto [TRANSPO-SE] e premete simultaneamente i tasti OCTAVE [DOWN] e [UP].

#### Alzare/Abbassare l'Estensione in Intervalli di Ottava (Octave Shift)

#### **1. Premete il tasto OCTAVE [DOWN] o [UP].**

- $\bullet$  Potete cambiare questa impostazione per un massimo di  $\pm 3$  ottave. 5 Per ripristinare l'impostazione originale, premete simultaneamente i
- tasti OCTAVE [DOWN] e [UP].

#### Suonare Arpeggi

L'arpeggiatore è una funzione che riproduce automaticamente un arpeggio basato sui tasti che premete.

#### **1. In ZONE VIEW, impostate ARP "ON" per la zona interessata.**

#### Z.EQ MFX ARP

#### **2. Premete il tasto [ARPEGGIO] per farlo accendere.**

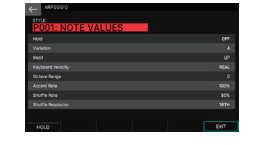

**3. Suonate un accordo sulla tastiera.**

Secondo le note dell'accordo che eseguite, inizia a suonare un arpeggio nelle zone che sono attive.

- **4. Muovere il cursore su "STYLE" e cambiate lo stile.** L'esecuzione dell'arpeggio cambia a seconda dello stile selezionato.
- **5. Per disattivare questa funzione, premete nuovamente il tasto [ARPEGGIO] per farlo spegnere.**

#### **MEMO**

Usando questo assieme alla funzione chord memory, potete facilmente eseguire una varietà di arpeggi utilizzando un solo dito.

#### <span id="page-12-0"></span>Suonare Accordi (Chord Memory)

Chord memory è una funzione che riproduce un accordo preregistrato quando suonate una singola nota della tastiera.

#### **1. Premete il tasto [CHORD MEMORY] per farlo accendere.**

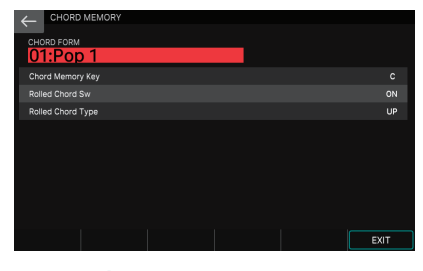

#### **2. Suonate la tastiera.**

Suona un accordo a seconda del tipo di accordo correntemente selezionato.

- **3. Muovete il cursore su "CHORD FORM" e cambiate il tipo di accordo.** Il modo in cui suona l'accordo cambia.
- **4. Per disattivare questa funzione, premete nuovamente il tasto [CHORD MEMORY] per farlo spegnere.**

#### Selezionare/Suonare i Rhythm Pattern

Questa unità vi permette di suonare mentre viene riprodotto un pattern ritmico, che chiamiamo rhythm pattern.

#### **1. Premete il tasto [RHYTHM PATTERN].**

#### Appare la schermata RHYTHM PATTERN.

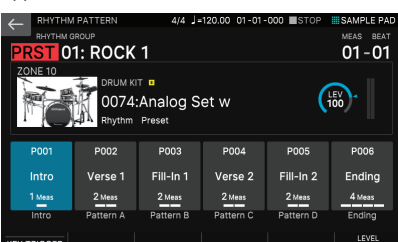

- **2. Muovete il cursore su "RHYTHM GROUP".**
- **3. Usate la manopola [VALUE] per selezionare un gruppo di rhythm.**
- **4. Toccate <Intro>–<Ending> per selezionare il rhythm pattern che volete suonare.**

#### Il rhythm pattern suona.

**MEMO**

Per arrestarlo, toccate l'icona del rhythm pattern che sta suonando.

#### Cambiare il Tempo

#### **1. Premete il tasto [TEMPO] per accedere alla schermata TEMPO.**

#### **2. Usate la manopola [VALUE] per cambiare il tempo.**

#### **MEMO**

Potete specificare il tempo battendolo sul tasto [TEMPO] (tap tempo). Premetelo tre volte o più agli intervalli delle note da un quarto del tempo specificato.

#### Usare i Cursori e le Manopole di Controllo

**1. Usate il tasto [ZONE 1-8/9-16] per cambiare le zone (ZONE1– ZONE8/ZONE9–ZONE16) che volete controllare.**

#### **2. Premete un tasto di selezione della funzione per selezionare il parametro che volete controllare.**

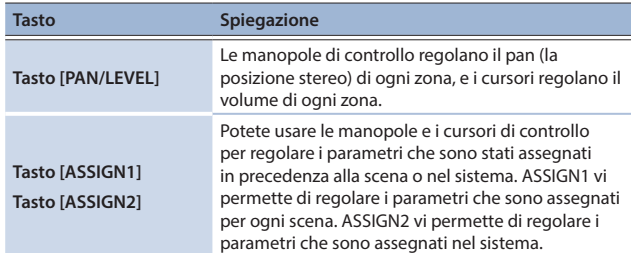

#### **3. Muovete le manopole e i cursori di controllo.**

Il suono cambia a seconda della funzione assegnata (come pan o volume).

#### **MEMO**

Potete tenere premuto il tasto [SHIFT] e premere il tasto [ASSIGN1] o [ASSIGN2] per accedere alla schermata di modifica per assegnare i parametri. Per i dettagli, fate riferimento al "Reference Manual" (PDF).

#### Usare l'Analog Filter

Questa unità è dotata di un filtro analogico, che offre un ampio potenziale per il sound-design.

#### **1. Premete il tasto [ANALOG FILTER].**

Appare la schermata Analog Filter.

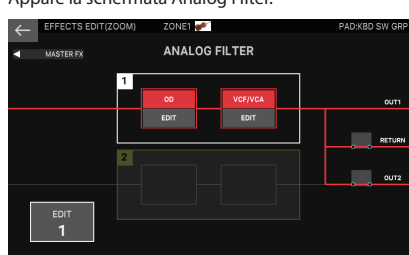

#### **2. Toccate <EDIT>.**

Appare la schermata di modifica ANALOG FILTER.

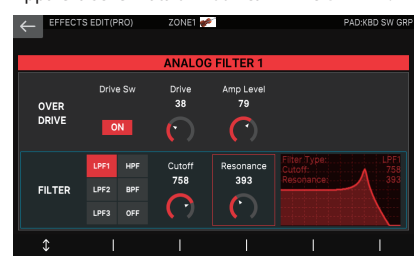

**3. Muovete il cursore sul parametro desiderato e modificate il valore.**

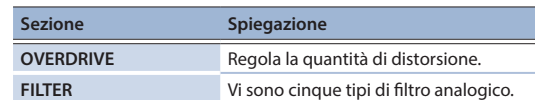

#### Modificare Simultaneamente il Volume di Più Zone (Motional Pad)

La funzione motional pad vi permette di modificare simultaneamente il volume di quattro zone trascinando nello schermo. Utilizzando la funzione motional pad, potete produrre diversi cambiamenti tonali con un singolo filtro.

#### **1. Premete il tasto [MOTIONAL PAD].**

Appare la schermata MOTIONAL PAD.

I numeri delle zone usate dalla funzione motional pad sono indicati nelle aree del numero della zona sui quattro angoli dello schermo. Se una zona interessata è disattivata, premete il tasto ZONE INT/EXT [1]–[8] per attivare quella zona.

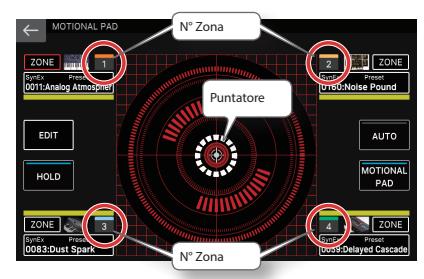

**2. Trascinate il cerchio (puntatore) al centro dello schermo per cambiare la sua posizione.**

Il bilanciamento di volume delle quattro zone cambia a seconda della posizione del puntatore, e il suono si modifica in tempo reale.

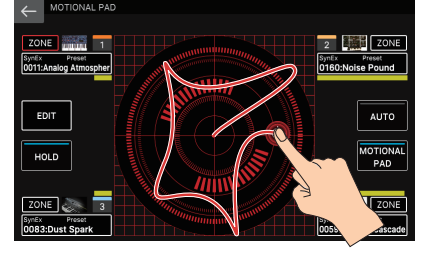

日本語

Nederlands

# <span id="page-13-0"></span>**Modifica**

#### <span id="page-13-1"></span>Modificare una Zona

Vi sono 16 zone, e potete specificare impostazioni come volume (Level), equalizzatore (EQ), e intervallo di tasti (KBD) per ogni zona.

- **1. Selezionate una Scene.**
- **2. Premete il tasto [MENU].**
- Appare la schermata MENU.

**3. Toccate <ZONE EDIT>.** Appare la schermata ZONE EDIT.

**4. Premete un tasto ZONE SELECT [1]–[8] per selezionare la zona che volete controllare.**

Per selezionare una zona 9–16, usate il tasto [ZONE 1-8/9-16] per cambiare il gruppo, e poi premete un tasto [1]–[8].

**5. Muovete il cursore sul parametro desiderato e modificate il valore.**

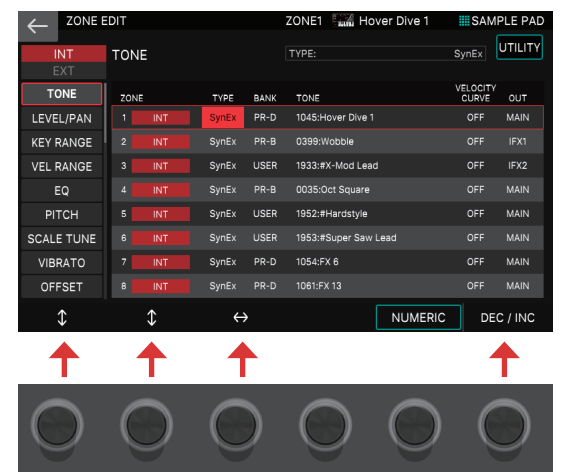

Potete usare le manopole [E1]–[E6] per scorrere tra le diverse linguette, muovere il cursore, e modificare direttamente i parametri.

#### **NOTA**

Le modifiche effettuate alle impostazioni delle zone sono temporanee. Se spegnete lo strumento o selezionate un'altra zona, i cambiamenti vanno persi.

Se volete conservare le impostazioni modificate, salvate la scena ([p. 15\)](#page-14-2).

#### **MEMO**

Per i dettagli sui parametri, fate riferimento alla "Parameter Guide" (PDF).

#### <span id="page-13-2"></span>Modificare un Tone

Ecco come modificare un tone (timbro strumentale).

- **1. Come descritto nella procedura "Selezionare un Tone" ([p. 12](#page-11-1)), selezionate il tone che volete modificare.**
- **2. Premete il tasto [MENU].**

Appare la schermata MENU.

**3. Touch <TONE EDIT>.** Appare la schermata TONE EDIT ZOOM.

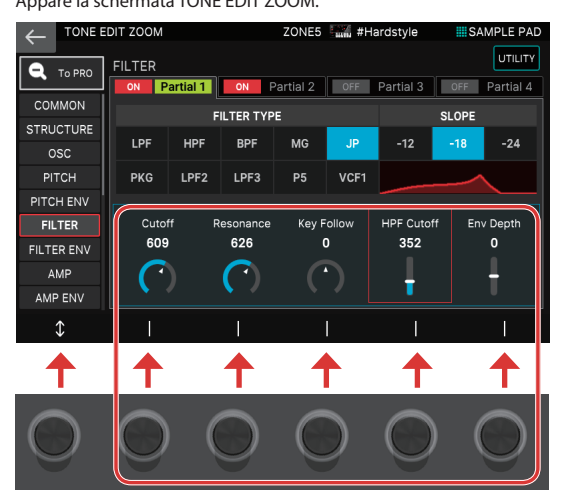

**4. Muovete il cursore sul parametro desiderato e modificate il valore.** Potete usare le manopole [E1]–[E6] per scorrere tra le diverse linguette, e modificare direttamente i parametri.

#### **MEMO**

- La schermata TONE EDIT ZOOM differisce a seconda della linguetta (pagina) che è selezionata.
- 5 Per modifiche più dettagliate, usate la schermata TONE EDIT PRO. Per i dettagli, fate riferimento al "Reference Manual" (PDF).
- 5 Per i dettagli sui parametri del Tone, fate riferimento alla "Parameter Guide" (PDF).
- 5 Oltre a modificare nella schermata TONE EDIT ZOOM, potete anche modificare un tone direttamente usando le manopole e i tasti della sezione OSC, della sezione FILTER, e della sezione ENV/AMP poste sulla destra del pannello ([p. 5](#page-4-1)).

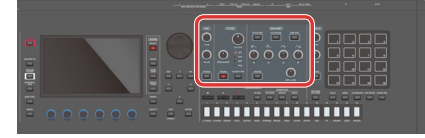

#### **NOTA**

Le modifiche effettuate alle impostazioni del Tone sono temporanee. Se spegnete lo strumento o selezionate un altro Tone, i cambiamenti vanno persi. Se volete conservare le impostazioni modificate, salvate il Tone ([p. 15\)](#page-14-2).

#### Modificare gli Effetti

Questa unità è dotata di una varietà di effetti, incluso un effetto per ogni Tone (MFX), effetti che possono essere specificati per ogni scena (IFX1, IFX2, Chorus, Riverbero), ed effetti che possono essere specificati per l'intero sistema (Master FX).

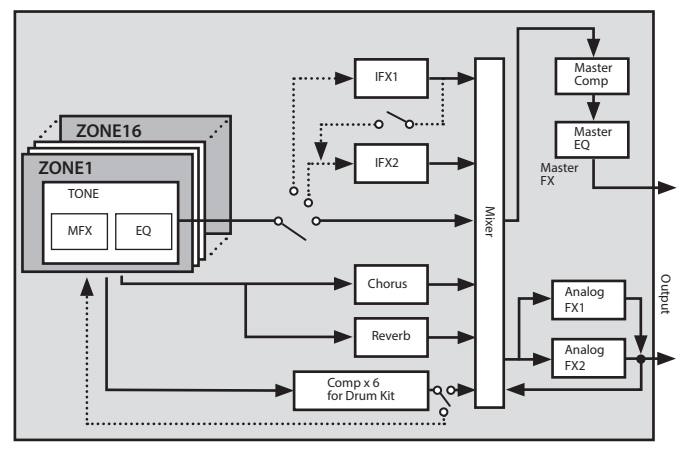

#### <span id="page-14-0"></span>Modificare l'Effetto del Tone (MFX)

Ecco come modificare l'effetto del tone (MFX).

**1. Premete il tasto [MENU].** Appare la schermata MENU.

#### **2. Toccate <EFFECTS EDIT>.**

Appare la schermata EFFECTS EDIT.

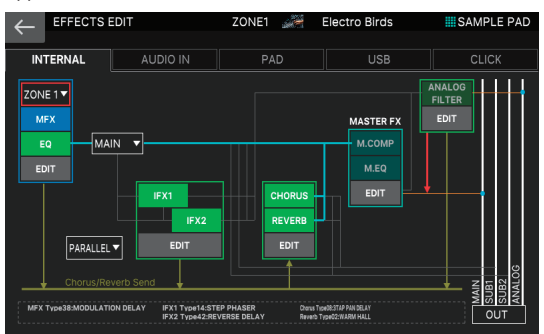

#### Attivare e disattivare l'MFX

**1. Nello schermo, toccate <MFX> per attivarlo e disattivarlo.**

#### Modificare i parametri MFX

**1. Nella sezione MFX, toccate <EDIT>.** Appare la schermata EFFECTS EDIT (ZOOM).

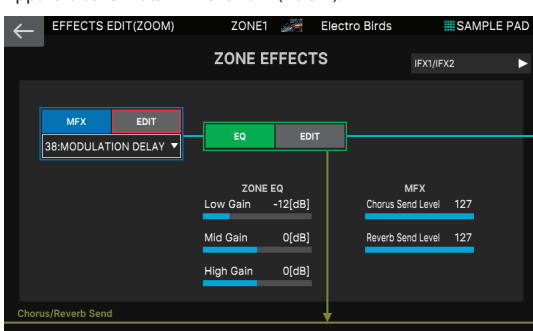

#### **2. Nella sezione MFX, toccate <EDIT>.**

Appare la schermata EFFECT PRO EDIT dell'MFX.

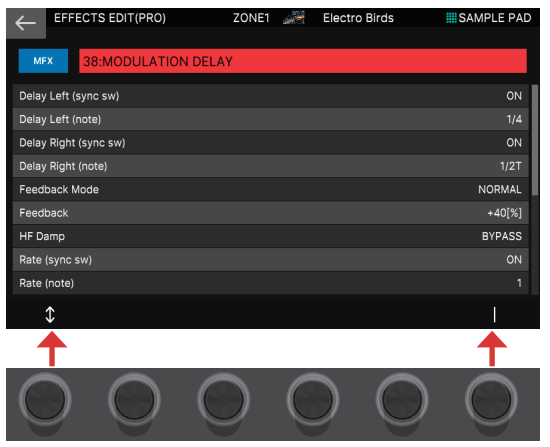

## **3. Muovete il cursore sul parametro desiderato e modificate il valore.**

Potete usare le manopole [E1]–[E6] per muovere il cursore o modificare direttamente i parametri.

#### **NOTA**

Le modifiche effettuate alle impostazioni dell'effetto sono temporanee. Se spegnete l'unità o selezionate una scena o un Tone diverso, le vostre modifiche vanno perse. Se volete conservare i cambiamenti effettuati, salvate il tone, la scena, o le impostazioni di sistema, rispettivamente.

#### **MEMO**

- 5 Oltre a modificare le impostazioni dell'effetto nella schermata, potete anche usare le manopole e i tasti della sezione EFFECTS posti sul lato destro del pannello [\(p. 5](#page-4-1)).
- 5 Per i dettagli sui parametri, fate riferimento alla "Parameter Guide" (PDF).

#### <span id="page-14-2"></span>Salvare una Scena o un Tone

Le impostazioni modificate della zona e del Tone, come i dati registrati, sono temporanei. Se spegnete l'unità o selezionate una scena o un Tone diverso, le vostre modifiche vanno perse. Se volete conservare le vostre impostazioni modificate o i dati registrati, salvateli come segue.

#### **NOTA**

Quando salvate, i dati che si trovavano in precedenza nella destinazione di salvataggio vengono sovrascritti.

#### **1. Premete il tasto [WRITE].**

Appare la schermata WRITE MENU.

#### **2. Toccate la voce che volete salvare.**

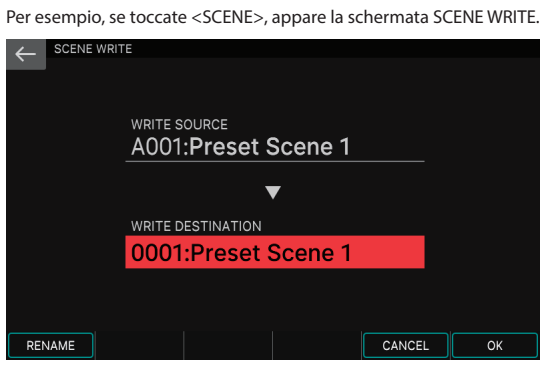

**3. Se volete cambiare il nome, toccate <Rename> e modificate il nome.**

Dopo aver cambiato il nome, toccate <OK> per chiudere la finestra.

**4. Usate la manopola [VALUE] o i tasti [DEC][INC] per selezionare la destinazione di salvataggio.**

#### **5. Toccate <OK>.**

Appare un messaggio di conferma. Per annullare, toccate <CANCEL>.

**6. Toccate <OK>.**

I dati vengono salvati.

#### <span id="page-14-1"></span>Richiamare le Scene nell'Ordine delle Song (Scene Chain)

Usate la funzione SCENE CHAIN quando volete richiamare le scene nell'ordine delle song che eseguirete dal vivo.

Una scene chain vi permette di specificare l'ordine desiderato delle scene che userete, senza cambiare i numeri delle scene stesse. L'ordine delle scene può essere salvato sotto forma di chain set, e cambiando chain set potete cambiare l'ordine delle scene.

#### **1. Premete il tasto [SCENE CHAIN].**

Appare la schermata SCENE CHAIN.

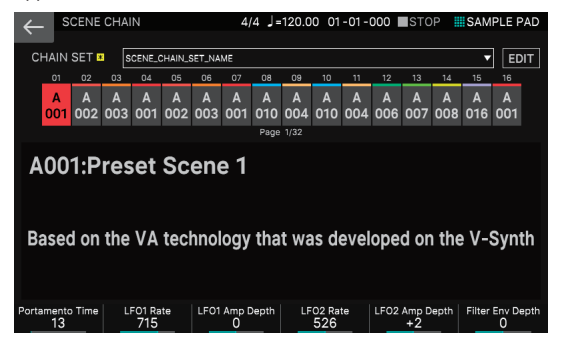

#### **2. Toccate il nome del "CHAIN SET" e cambiate i chain set.**

Un chain set vi permette di registrare l'ordine delle scene. Questo è un modo pratico di organizzare i suoni nell'ordine in cui li utilizzerete.

#### **3. Premete il tasto di una categoria di Tone [1]–[16] per selezionare una scena.**

Le 16 scene disposte orizzontalmente nello schermo corrispondono ai tasti delle categorie di Tone [1]–[16].

- 5 Potete anche selezionare una scena toccando direttamente l'icona di una scena nello schermo.
- Toccando l'icona (▶) posta sul bordo sinistro o destro delle icone delle scene, potete selezionare le 16 scene precedenti (o successive).

日本語

Português

Españo

# <span id="page-15-0"></span>Campionatore (Sampler)

Questa unità vi permette di registrare (campionare) il suono della vostra esecuzione alla tastiera, o il suono in ingresso da un dispositivo audio o microfono. Il sample registrato può essere riprodotto premendo un pad.

#### Suonare un Sample Premendo un Pad

Qui spieghiamo come potete usare i pad [1]–[16] per riprodurre i suoni che avete campionato. (Funzione Sample Pad)

Per iniziare, selezionate "SAMPLE PAD" come funzione dei pad come descritto in "Assegnare Funzioni Utili ai Pad (PAD MODE)" [\(p. 16](#page-15-1)).

#### **1. Premete un pad [1]–[16].**

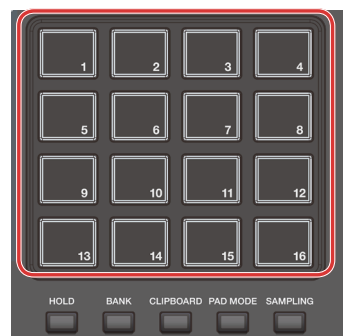

#### Suona un sample.

Potete premere più pad per suonarli simultaneamente.

#### Suonare un Sample in Modo Continuo (Hold)

**1. Mentre tenete premuto un pad, premete il tasto [HOLD].**

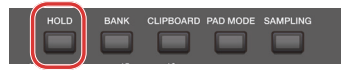

Il sample continua a suonare anche dopo aver rilasciato il pad. Per arrestare il suono del sample, premete nuovamente il pad.

#### Selezionare i Bank

I sample sono assegnati a quattro banchi (Bank) in unità di 16 campionamenti. Quando cambiate banco, cambiano anche i campionamenti assegnati a ogni pad.

#### **1. Premete il tasto [BANK].**

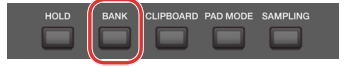

**2. Premete un pad [1]–[4] per selezionare un banco.**

#### Se delle note non si interrompono!

Premete quattro volte in rapida successione il tasto [HOLD]. Questo interrompe tutti i suoni che vengono riprodotti dai pad.

#### Muovere/Copiare i Sample

Potete spostare o copiare un campionamento in un altro pad.

#### Muovere un Sample

**1. Tenete premuto il pad del campionamento che volete spostare, e premete il tasto [CLIP BOARD].**

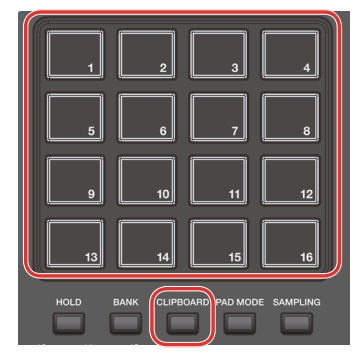

**2. Tenete premuto il tasto [CLIP BOARD], e premete il pad di destinazione dello spostamento.**

Il sample viene spostato.

Se esiste già un sample nel pad di destinazione dello spostamento, appare il messaggio "Overwrite OK?". Premete il tasto [ENTER] per sovrascrivere, o premete il tasto [EXIT] per annullare.

#### Copiare un Sample

- **1. Tenete premuto il pad del campionamento che volete copiare, e premete il tasto [CLIP BOARD].**
- **2. Tenete premuto il tasto [CLIP BOARD], e premete il pad di destinazione della copia.**

Il sample viene copiato.

Se esiste già un sample nel pad di destinazione della copia, appare il messaggio "Overwrite OK?". Premete il tasto [ENTER] per sovrascrivere, o premete il tasto [EXIT] per annullare.

#### <span id="page-15-1"></span>Assegnare funzioni utili ai pad (PAD MODE)

Assegnando varie funzioni ai 16 pad, potete usarli per selezionare le scene o per suonare i sample.

Oltre a suonare i campionamenti o a selezionare le scene, potete assegnare varie funzioni utili ai pad.

#### **1. Premete il tasto [PAD MODE].**

**2. Premete il tasto di un pad [1]–[16] per selezionare una funzione.**

Appare una schermata di impostazione a seconda della funzione selezionata.

#### **MEMO**

Per i dettagli su ogni funzione, fate riferimento al "Reference Manual" (PDF).

#### <span id="page-16-1"></span><span id="page-16-0"></span>Campionamento

Questa unità vi permette di creare un sample campionando i seguenti suoni.

- 5 Esecuzione alla tastiera
- 5 Ingresso dalle prese MIC/LINE INPUT 1, 2 (dispositivo audio, microfono) 5 Ingresso audio dalla porta USB COMPUTER
- **1. A seconda delle necessità, collegate il dispositivo (dispositivo audio o microfono) che volete campionare alle prese MIC/ LINE INPUT 1 e 2.**

#### **MEMO**

Se volete campionare un dispositivo audio in stereo, collegate il canale sinistro alla presa MIC/LINE INPUT 1 e il canale destro alla presa MIC/LINE INPUT 2.

#### **2. Premete il tasto [SAMPLING] per farlo lampeggiare.**

Appare la schermata SAMPLING STANDBY.

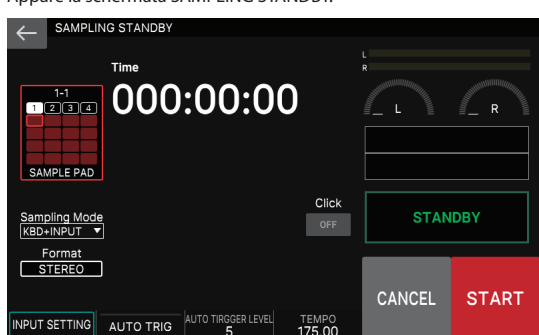

#### **3. Sappiate che il tasto <SAMPLE PAD> mostra il banco e il numero del sample pad in cui viene campionato il suono.**

#### **4. Se volete cambiare il banco e il numero del sample pad, toccate il tasto <SAMPLE PAD>.**

Nella schermata SAMPLING DESTINATION (PAD), specificate il banco di sample e il numero che volete selezionare.

#### **MEMO**

Se il pad in cui state campionando contiene già un sample, appare il messaggio "Overwrite OK?". Premete il tasto [ENTER] per sovrascrivere, o premete il tasto [EXIT] per annullare.

#### **5. Toccate <Sampling Mode> per selezionare il metodo di campionamento.**

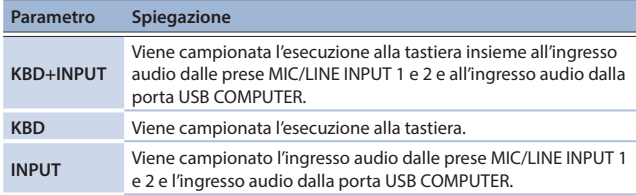

#### **6. Regolare il volume di campionamento.**

Regolate il volume così che sia il più alto possibile senza che il misuratore di livello raggiunga il fondo della scala.

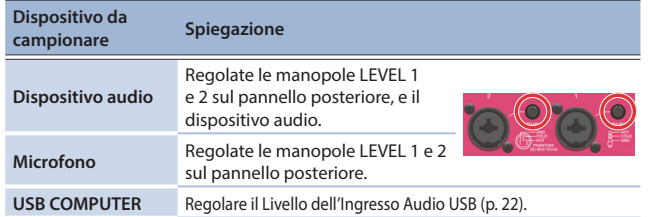

#### **7. Effettuare le impostazioni per il campionamento.**

Toccate un parametro nella schermata per attivarlo o disattivarlo, o selezionate un parametro e usate la manopola [VALUE] per modificare il suo valore.

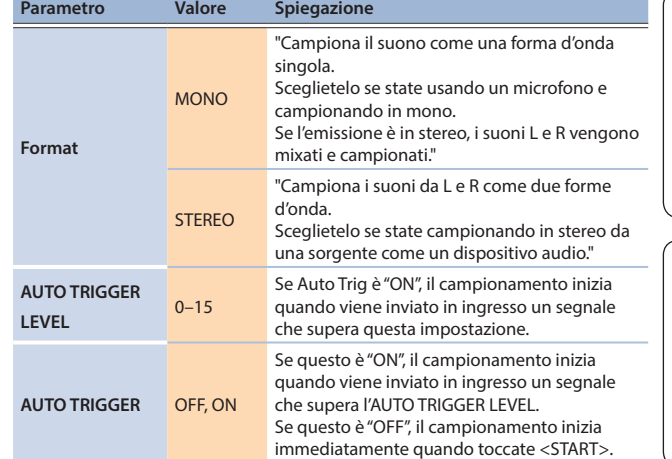

### **8. Producete suoni sul dispositivo collegato a questa unità, e toccate <START> nel momento in cui volete iniziare a campionare.**

Durante il campionamento, lo schermo indica "NOW SAMPLING!".

### Se AUTO TRIGGER è impostato su "OFF" al punto 7

Il campionamento inizia quando toccate <START>.

Producete suono sul dispositivo collegato a questa unità.

#### Se AUTO TRIGGER è impostato su "ON" al punto 7

Producete suoni sul dispositivo connesso a questa unità: il campionamento inizia quando il segnale in ingresso supera l'impostazione specificata da AUTO TRIGGER LEVEL.

## **9. Quando volete arrestare il campionamento, toccate <STOP>.**

Il campionamento si arresta, e il sample viene salvato nel pad di destinazione del campionamento.

#### **MEMO**

- 5 I dati campionati vengono salvati nella memoria dei campionamenti di questa unità.
- Dati audio dal vostro computer possono essere caricati come sample. Per i dettagli, fate riferimento al "Reference Manual" (PDF).

#### Cancellare un Sample (Delete)

Ecco come cancellare un campionamento.

**1. Tenete premuto il tasto [SHIFT] e premete il tasto [PAD MODE].**

Appare la schermata SAMPLE PAD.

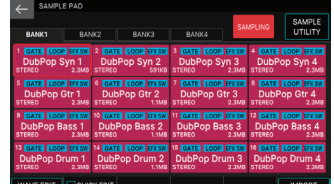

- **2. Premete un pad per selezionare il sample che volete cancellare.**
- **3. Toccate <SAMPLE UTILITY>.**
- **4. Toccate <DELETE>.**

Appare un messaggio di conferma. Per annullare, toccate <CANCEL>.

**5. Toccate <OK>.**

Il sample viene cancellato.

#### Impostare il Volume di Ingresso (Input Setting)

Ecco come specificare il volume di ingresso del dispositivo connesso alle prese MIC/ LINE INPUT 1 e 2.

- **1. Nella schermata SAMPLING STANDBY ([p. 17](#page-16-1)), toccate <INPUT SETTING>.**
- **2. Muovete il cursore sul parametro desiderato e modificate il valore.**

#### **MEMO**

Per il volume d'ingresso del dispositivo connesso alla porta USB COMPUTER, vedi "Regolare l'Ingresso Audio USB" ([p. 22\)](#page-21-1).

English

目本語

Deutsch

Nederlands

#### <span id="page-17-0"></span>Struttura del Sequencer

#### Pattern

Il sequencer di questa unità vi permette di registrare e riprodurre usando 16 tracce che corrispondono alle zone.

Ogni traccia può avere sino a otto pattern, e queste variazioni sono chiamate pattern. Per ogni traccia, potete selezionare la variazione durante la riproduzione.

Ogni pattern può avere una lunghezza massima di 32 battute, e suona ripetutamente (in loop) per la lunghezza specificata per ogni pattern.

**PATTERN**

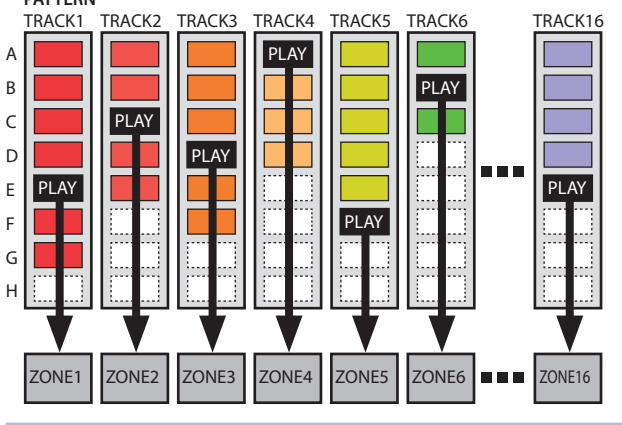

#### Group

La combinazione di pattern creati per ogni traccia prende il nome di gruppo (Group). Potete creare gruppi come "Intro", "Strofa", o "Fill" corrispondenti ad ogni sezione del vostro brano musicale.

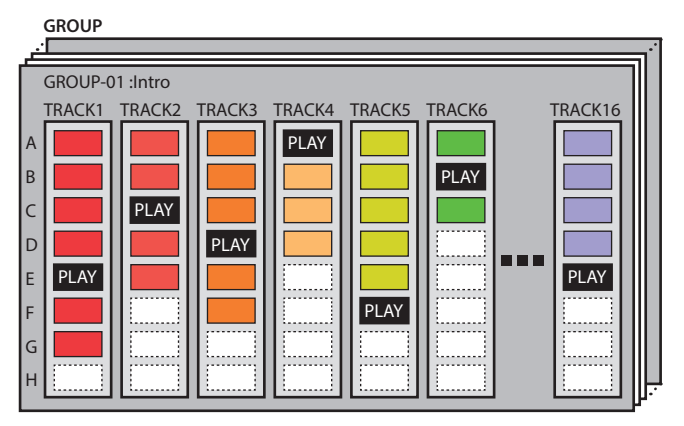

#### Song

I gruppi che create possono essere disposti in un ordine che prende il nome di song. Potete specificare la riproduzione ripetuta (LOOP) di singoli gruppi, e per l'intera song.

#### **SONG**

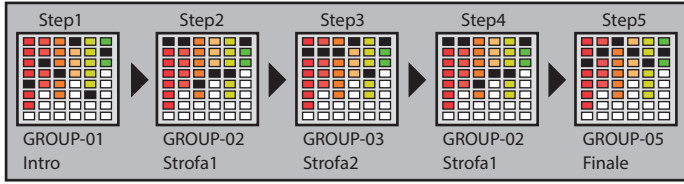

#### **MEMO**

Pattern, gruppi e song vengono tutti salvati per ogni scena.

#### Far Suonare il Sequencer

#### Suonare i Pattern

- **1. Selezionate una Scene.**
- **2. Premete il tasto [PATTERN].**

Appare la schermata PATTERN.

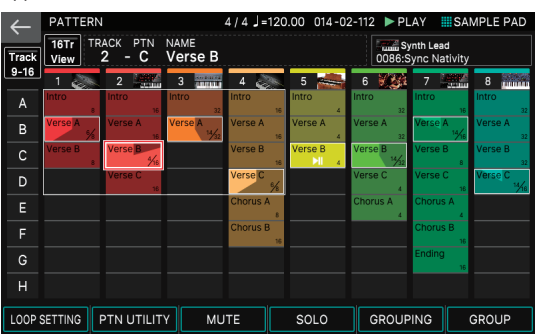

Appare un riquadro colorato in cui è registrata una frase (pattern box). Se toccate per qualche istante il pattern box di una traccia che è già registrata, quel pattern box viene evidenziato. Ciò significa che si trova in modalità di standby di riproduzione, e suonerà non appena premete il tasto [PLAY]. Solamente un pattern box per ogni traccia può essere in modalità play-standby.

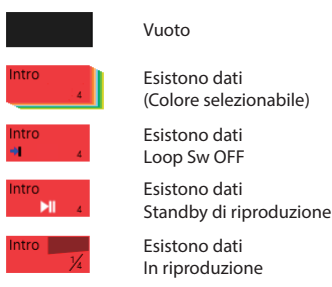

#### **3.** Premete il tasto [ $\blacktriangleright$  PLAY].

Suona il pattern di ogni traccia che si trova in modalità play-standby.

- 5 Se toccate un pattern box che non sta suonando, il pattern che toccate viene riprodotto.
- 5 Toccando direttamente un pattern box colorato nello schermo, potete cambiare i pattern di ogni traccia.

#### **4. Se premete il tasto [**9**STOP], la riproduzione dei pattern si arresta per tutte le tracce.**

- 5 Se toccate un pattern box che sta suonando, il pattern che toccate si arresta.
- 5 Se cambiate o avviate/arrestate dei pattern mentre sta suonando un altro pattern, il cambiamento avviene automaticamente alla fine della battuta dell'altro pattern che sta suonando.

#### <span id="page-18-0"></span>Riprodurre un Group

- **1. Selezionate una Scene.**
- **2. Premete il tasto [GROUP].**

Appare la schermata GROUP.

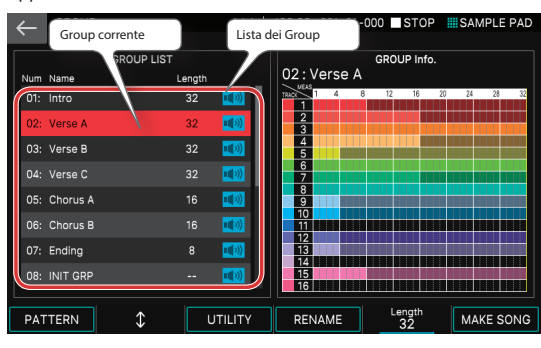

- 5 Il gruppo correntemente selezionato (gruppo corrente) è indicato dal cursore. 5 Sulla destra della schermata appare la durata del pattern per ogni traccia nel gruppo corrente, e potete usare la manopola [E5] per specificare il numero di battute del gruppo.
- **3. Premete il tasto [▶PLAY].**

Il gruppo corrente suona.

- **4.** Per arrestare la riproduzione, premete il tasto [**9STOP**].
- **5. Per selezionare un gruppo differente, toccate direttamente il nome del gruppo per selezionarlo.**

Potete anche usare la manopola [E2] per effettuare una selezione.

#### Riprodurre una Song

- **1. Selezionate una Scene.**
- **2. Premete il tasto [SONG].**

#### Appare la schermata SONG.

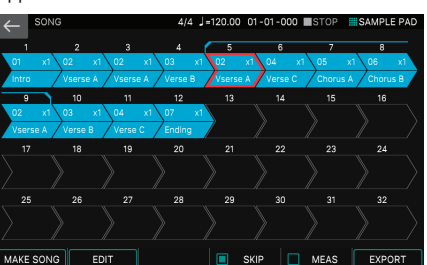

Viene visualizzata una successione di quadri chiamati group box, ognuno con un numero che ne indica l'ordine di riproduzione. All'interno di ogni group box vengono visualizzate informazioni come il numero del gruppo, il nome del gruppo, e il numero di ripetizioni in loop. Non appare nulla per un group box vuoto.

#### **3.** Premete il tasto [▶PLAY].

La song viene riprodotta, e i gruppi suonano nell'ordine in cui sono stati posizionati. Il gruppo che sta suonando correntemente (il gruppo corrente) viene indicato da un group box verde.

#### **4.** Per arrestare la riproduzione, premete il tasto [**9STOP**].

#### Registrare un Pattern

Vi sono tre modi per registrare un pattern.

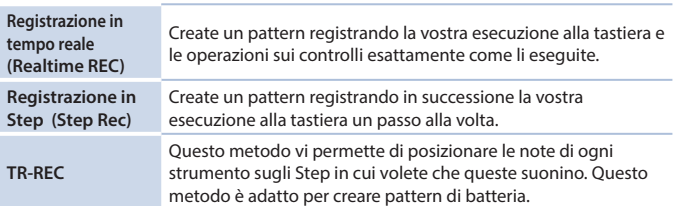

Prima di registrare, è una buona idea cancellare il pattern esistente come segue.

#### **1. Selezionate una Scene.**

#### **NOTA**

Se create un pattern, e poi passate a un'altra scena, o spegnete lo strumento senza salvare la scena, i dati che avete creato vanno persi.

#### **2. Premete il tasto [PATTERN].**

Appare la schermata PATTERN.

- **3. Toccate <PTN UTILITY>.** Appare la schermata PATTERN UTILITY.
- **4. Toccate <DELETE>.** Appare la schermata DELETE MENU.
- **5. Toccate <DELETE ALL>.** Appare un messaggio di conferma. Per annullare, toccate <CANCEL>.
- **6. Per eseguire, toccate <OK>.** Tutti i pattern vengono cancellati.

#### **NOTA**

I pattern cancellati non possono essere ripristinati.

#### Registrazione in Tempo Reale (Realtime REC)

**1.** Premete il tasto [OREC]. Appare la schermata REC STANDBY.

#### **2. Effettuare le impostazioni per la registrazione.**

Toccate direttamente i parametri nello schermo per selezionarli, o usate la manopola [VALUE] per modificare il valore.

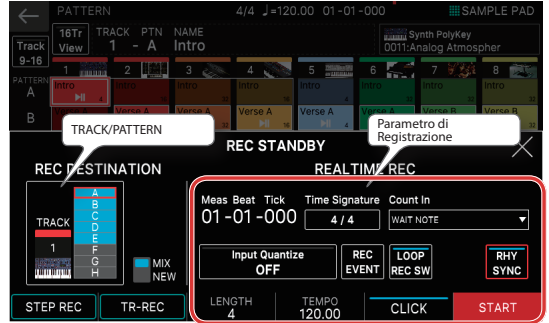

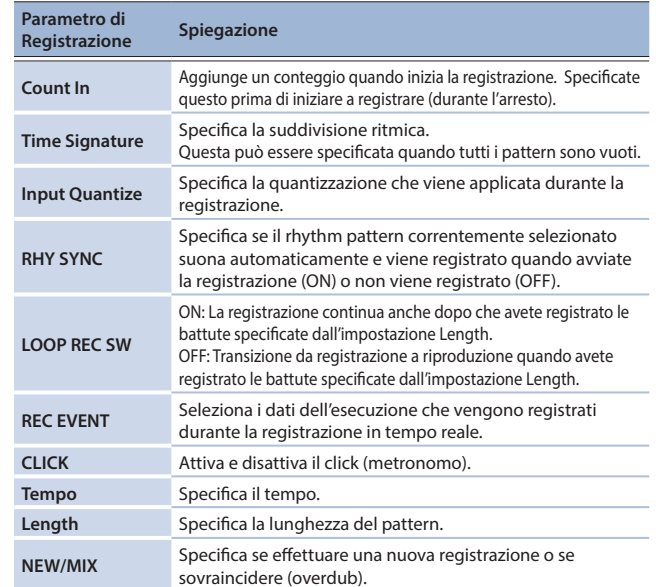

Poiché toccando <TRACK/PATTERN> andate alla schermata PATTERN, usate questa schermata per selezionare la traccia (1–16) e il pattern (A–H) che viene registrato. Quando cambiate la traccia di destinazione della registrazione, anche la zona suonata dalla traccia si sposta in tandem.

(Esempio) Track 2: Zona 2 (Basso) → Track 10: Zone 10 (Batteria) Dopo aver selezionato una traccia e un pattern nella schermata PATTERN, premete

- ancora una volta il tasto [REC]. **3.** Premete il tasto [▶PLAY] per avviare la registrazione.
- Potete avviare la registrazione anche toccando <START>.
- **4. Suonate la tastiera.**
	- Anche le operazioni sulle manopole e sui controlli vengono registrate.

#### **5.** Per arrestare la registrazione, premete il tasto [**9STOP**].

Quando avete finito di registrare, potete ripetere le istruzioni ai punti 1–5 a seconda delle necessità per registrare variazioni del pattern sulla stessa traccia, o per registrare un'altra traccia.

Se state creando gruppi o una song come descritto nei prossimi paragrafi, è una buona idea dividere la registrazione in più tracce e creare diversi pattern così da poterli distinguere.

日本語

Deutsch

Français

Italianc

Español

English

#### Registrazione in Step (STEP REC)

#### 1. Premete il tasto [OREC].

Appare la schermata REC STANDBY.

**2. In <TRACK/PATTERN>, notate la traccia che registrerete.**

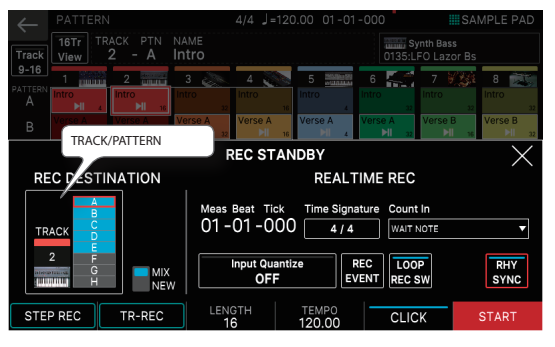

Poiché toccando <TRACK/PATTERN> andate alla schermata PATTERN, usate questa schermata per selezionare la traccia (1–16) e il pattern (A–H) che viene registrato.

Quando cambiate la traccia di destinazione della registrazione, anche la zona suonata dalla traccia si sposta in tandem.

(Esempio) Track 2: Zona 2 (Basso) → Track 10: Zone 10 (Batteria)

Dopo aver selezionato una traccia e un pattern nella schermata PATTERN, premete ancora una volta il tasto [REC].

#### **3. Toccate <STEP REC>.**

Appare la schermata STEP RECORDING.

#### **4. Specificate le impostazioni della nota che immetterete.**

Impostate i vari parametri di registrazione nella schermata.

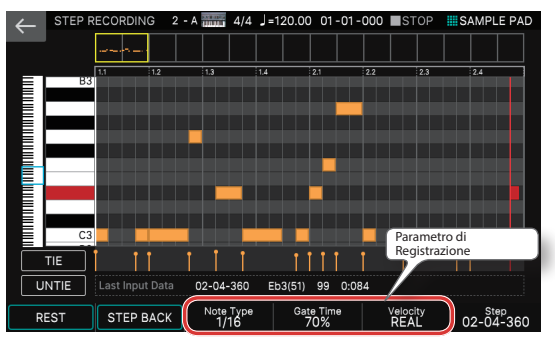

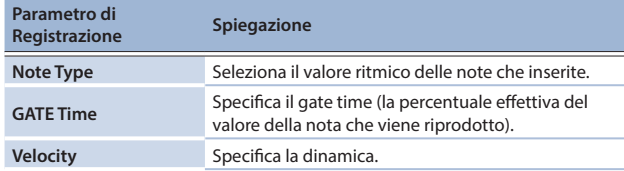

#### **5. Suonate un tasto una volta.**

La nota viene registrata nello step 1, e la posizione dello step nello schermo avanza automaticamente della lunghezza specificata per lo step time. Potete registrare un accordo suonando più note.

#### **6. Ripetete le istruzioni al punto 6 per registrare ogni step.**

## **7. Premete il tasto [EXIT] per terminare la registrazione.**

#### **MEMO**

- Se volete inserire una pausa, toccate <REST>.
- 5 Per cancellare i dati da uno step, toccate <STEP BACK>.
- 5 Per inserire una legatura, toccate <TIE>.
- 5 Se volete cancellare la legatura immessa precedentemente, toccate <UNTIE>.
- Se volete cambiare la posizione della battuta in cui state registrando, usate la manopola [E6].
- 5 Utilizzando la barra di scorrimento della tastiera sul bordo sinistro dello schermo, potete spostare l'intervallo di note visualizzate verso l'alto o verso il basso.
- 5 Utilizzando la barra di scorrimento di tipo 'piano roll' (rullo di pianola) in alto nello schermo, potete spostare l'area visualizzata attraverso le battute.

#### TR-REC

#### <span id="page-19-0"></span>Che cos'è TR-REC?

TR-REC è il metodo che usa i tasti TONE CATEGORY [1]–[16] per specificare la temporizzazione con cui suona ogni strumento.

TR-REC è disponibile in ogni momento, sia che la frase stia suonando o sia ferma. Potete usarlo mentre ascoltate un ritmo che avete creato voi stessi. Per esempio, per creare il pattern di batteria che appare nella figura 1, dovete effettuare le impostazioni mostrate nella figura2.

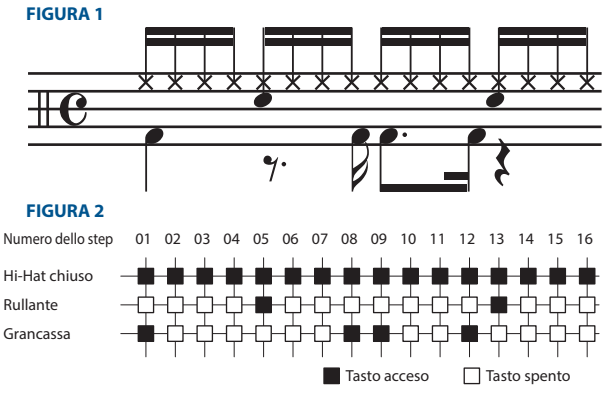

Per la parte Drum (di batteria), suonando uno strumento sulla tastiera, si illuminano o si spengono i tasti TONE CATEGORY [1]–[16], per indicare gli step in cui suona quello strumento.

Premendo uno dei tasti TONE CATEGORY [1]–[16] lo si alterna tra acceso e spento, impostando così se lo strumento suona o non suona in quello step.

#### **1. Premete il tasto [**7**REC].**

Appare la schermata REC STANDBY.

#### **2. In <TRACK/PATTERN>, notate la traccia che registrerete.**

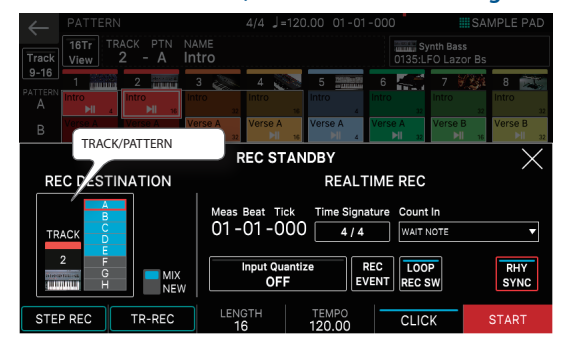

Poiché toccando <TRACK/PATTERN> andate alla schermata PATTERN, usate questa schermata per selezionare la traccia (1–16) e il pattern (A–H) che viene registrato

Dopo aver selezionato una traccia e un pattern nella schermata PATTERN, premete ancora una volta il tasto [REC].

#### **3. Toccate <TR-REC>.**

Appare la schermata TR-REC. Il tasto [TR-REC] è acceso, e i tasti delle categorie di Tone [1]–[16] agiscono come tasti della registrazione in step TR-REC.

#### **MEMO**

Potete selezionare la funzione TR-REC anche premendo il tasto [TR-REC] al posto del tasto [●REC].

#### **4. Effettuare le impostazioni TR-REC.**

Impostate i vari parametri di registrazione nella schermata.

<span id="page-20-0"></span>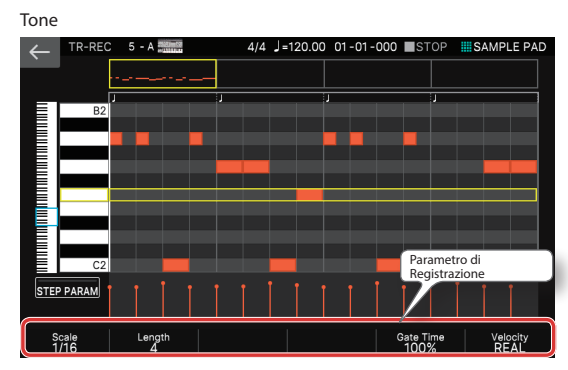

Drum

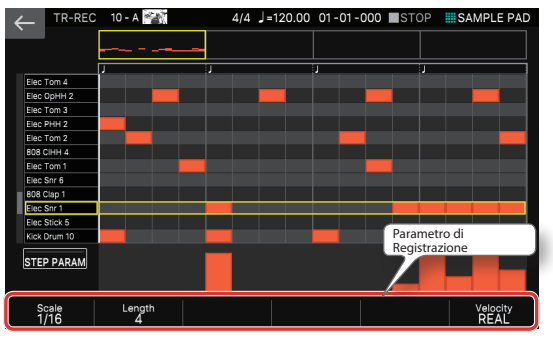

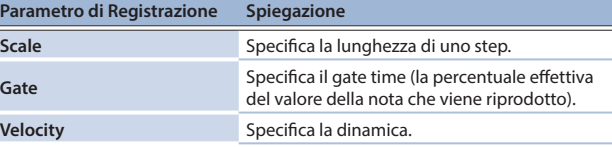

**5. Usate la tastiera per specificare lo strumento che volete registrare (solo per un drum kit - batteria).**

Lo strumento cambia quando suonate un tasto ad un'altezza differente. Per i Tone che non sono drum kit, usate la tastiera per specificare la nota che volete immettere.

**6. Premete i tasti delle categorie di Tone [1]–[16] per far illuminare gli step in cui volete che suoni una nota.**

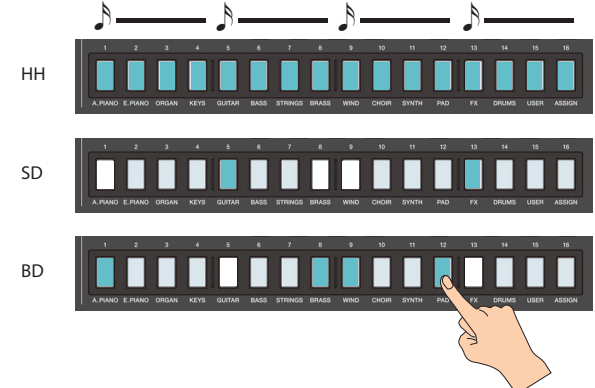

Le note vengono immesse nelle posizioni degli step corrispondenti nello schermo.

Per cancellare una nota, premete un tasto acceso delle categorie di Tone [1]–[16] per farlo spegnere.

Potete anche premere il tasto [APLAY] e immettere le note mentre il pattern suona.

## **7. Premete il tasto [TR-REC] per arrestare la registrazione.**

#### **MEMO**

- 5 Non potete selezionare la modalità TR-REC durante la registrazione in tempo reale o in step.
- 5 Potete tenere premuto il tasto [SHIFT] e premere un tasto delle categorie di tone [1]–[4] per cambiare la posizione della battuta o del movimento. (A seconda dell'impostazione Scale, usate il tasto [SHIFT] + tasti delle categorie di tone [1]–[8]).
- 5 Scorrete l'area della tastiera (strumento) sul lato sinistro della schermata per muovere verso l'alto o il basso l'area visualizzata.
- 5 Usate la barra di scorrimento di tipo 'piano roll' (rullo di pianola) in alto nello schermo, per spostare l'area visualizzata attraverso le battute.

#### Creare un Group

#### **1. Premete il tasto [PATTERN].** Appare la schermata PATTERN.

- **2. Ecco come selezionare i pattern per ogni traccia, per specificare la loro combinazione.**
- **3. Toccate <GROUPING>**

Appare la GROUP LIST.

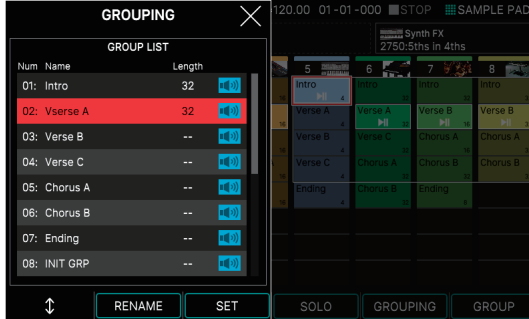

- **4. Muovete il cursore sul numero che volete specificare.**
- **5. Toccate <SET>.** Appare un messaggio di conferma.
- Per annullare, toccate <CANCEL>. **6. Per eseguire, toccate <OK>.** La combinazione corrente di pattern per ogni traccia viene registrata come un
	- gruppo.
- **7. A seconda delle necessità, ripetete le istruzioni e i punti 2–6 per creare i gruppi.**

Potete toccare <RENAME> assegnare un nome al gruppo che create.

#### Creare una Song

**1. Premete il tasto [GROUP].** Appare la schermata GROUP.

#### **2. Toccate <MAKE SONG>.**

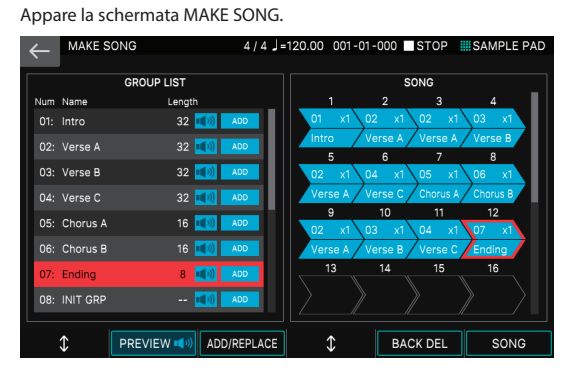

#### **3. Nella GROUP LIST sul lato sinistro della schermata, toccate <ADD> per il gruppo che volete riprodurre per primo.**

Il gruppo che toccate viene aggiunto al campo SONG sulla destra, e la posizione di immissione avanza di uno.

#### **MEMO**

- Se toccate <ADD/REPLACE> e usate REPLACE per l'immissione, il gruppo nella posizione di immissione viene sostituito.
- 5 Può essere immesso un massimo di 32 gruppi. 5 Se toccate <BACK DEL>, il gruppo nella posizione di immissione viene
- cancellato, e la posizione di immissione torna indietro di uno. **4. Ripetete le istruzioni al punto 3 a seconda delle necessità per**
- **creare la vostra song.**

#### **NOTA**

Se create un gruppo o una song, e poi passate a un'altra scena, o spegnete lo strumento senza salvare la scena, i dati che avete creato vanno persi.

Nederlands

# <span id="page-21-0"></span>**Controllo**

#### Suonare Live con un Sintetizzatore Plug-in

Ecco come potete usare il FANTOM per suonare un sintetizzatore plug-in installato sul vostro computer.

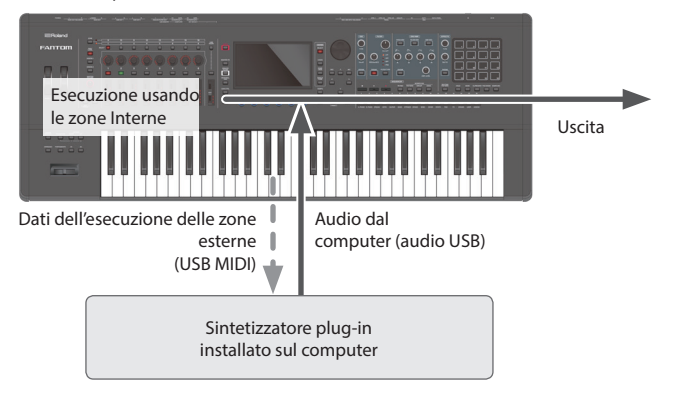

#### Collegamento al Vostro Computer

Il driver USB è il software che trasferisce i dati tra il software sul vostro computer e questa unità. Dovete installare il driver USB per poter usare questa unità connessa al vostro computer.

#### **MEMO**

Per i dettagli su come scaricare e installare il driver USB, fate riferimento al sito Web Roland.

## **http://www.roland.com/support/**

#### Impostazioni del Driver USB

Ecco come specificare il driver USB che viene usato quando vi collegate al vostro computer.

- **1. Premete il tasto [MENU].**
- **2. Toccate <SYSTEM>.**
- **3. Toccate la linguetta <GENERAL>.**
- **4. Impostare il parametro "USB Driver" su "VENDER".**

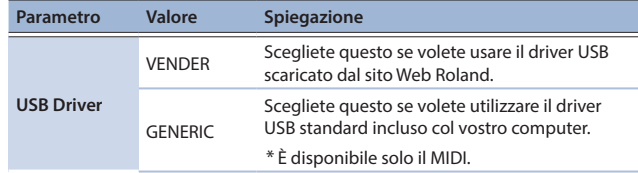

#### **5. Premete il tasto [WRITE] per salvare le impostazioni SYSTEM.**

#### **6. Spegnete e riaccendete lo strumento.**

#### Controllare un Dispositivo MIDI Esterno (EXT MIDI OUT)

Le operazioni sulle manopole e l'esecuzione alla tastiera di questa unità possono essere trasmesse sotto forma di messaggi MIDI dal connettore MIDI OUT e dalla MIDI OUT USB. I dati della tastiera possono essere emessi dalle prese CV/GATE OUT sotto forma di segnali CV/ **GATE** 

Impostando una specifica zona su "EXT", potete usare quella zona per il controllo di un dispositivo MIDI esterno.

#### **1. Premete il tasto ZONE SELECT della zona che volete usare per l'uscita MIDI.**

Per selezionare le zone 9–16, usate il tasto [ZONE 1-8/9-16] per cambiare i gruppi, e poi premete un tasto ZONE SELECT [1]–[8].

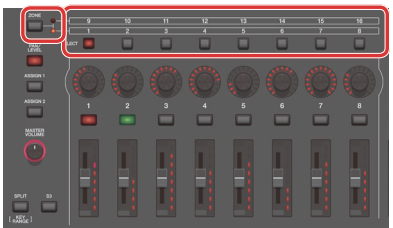

#### **2. Premete il tasto ZONE INT/EXT della zona selezionata per farlo accendere in verde.**

Se non è verde, tenete premuto il tasto [SHIFT] e premete il tasto ZONE INT/EXT corrispondente per farlo accendere in verde (impostazione EXT). Se è acceso in verde (impostazione EXT), i messaggi MIDI vengono emessi. Se sono accesi i tasti ZONE INT/EXT di più zone, queste impostazioni, assieme alle zone specificate dal tasto ZONE SELECT (zona corrente) determinano se il MIDI viene trasmesso a un modulo sonoro esterno.

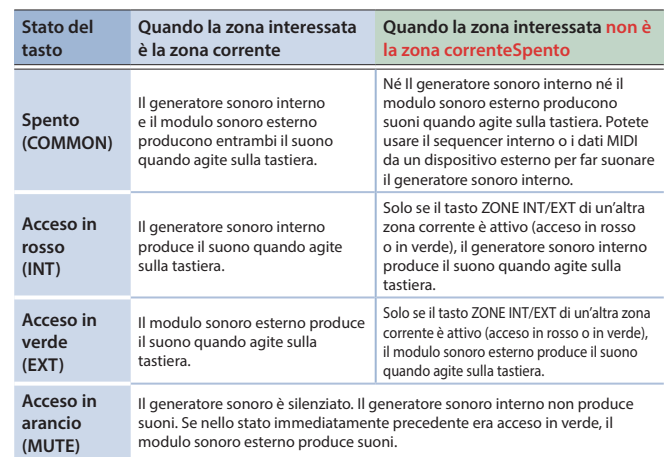

#### **3. A seconda delle necessità, premete il tasto [PAN/LEVEL], il tasto [ASSIGN 1], o il tasto [ASSIGN 2].**

**4. Quando agite sulle manopole di controllo [1]–[8] e sui cursori [1]–[8], messaggi MIDI vengono inviati in uscita a seconda dei tasti che avete premuto al punto 3.**

#### **MEMO**

- Potete effettuare impostazioni dettagliate in ZONE EDIT [\(p. 14\)](#page-13-1).
- 5 Le impostazioni che effettuate possono essere salvate nelle impostazioni della scena. "Salvare una Scena" ([p. 15](#page-14-2))

#### Usare l'Audio USB

#### <span id="page-21-1"></span>Regolare l'Ingresso Audio USB

Ecco come effettuare le impostazioni per l'audio che viene immesso da un computer collegato via USB.

#### **1. Premete il tasto [USB AUDIO SELECT].**

Appare il menù USB AUDIO.

- **2. Usate il cursore per selezionare "USB Audio Input Switch", e usate la manopola [VALUE] impostare il parametro su "ON".** L'ingresso audio dal dispositivo collegato si attiva.
- **3. Usate il cursore per selezionare "USB Audio Input Volume", e usate la manopola [VALUE] per regolare il livello di ingresso. MEMO**

Se "USB Audio In/Out Select" è impostato su IN, potete usare anche il cursore [USB AUDIO] per regolare il valore.

#### Regolare l'Uscita Audio USB

Ecco come emettere l'audio del FANTOM verso un computer collegato via USB.

- **1. Premete il tasto [USB AUDIO SELECT].**
	- Appare il menù USB AUDIO.
- **2. Usate il cursore per selezionare "USB Audio Output Switch", e usate la manopola [VALUE] impostare il parametro su "ON".** L'uscita audio verso il dispositivo collegato si attiva.
- **3. Usate il cursore per selezionare "USB Audio Output Volume", e usate la manopola [VALUE] per regolare il livello di uscita. MEMO**

Se "USB Audio In/Out Select" è impostato su OUT, potete usare anche il cursore [USB AUDIO] per regolare il valore.

#### Controllare un Sintetizzatore Analogico (CV/GATE OUT)

Potete collegare un sintetizzatore analogico dotato di prese di ingresso CV/GATE, e controllare l'on/off delle note o l'intonazione.

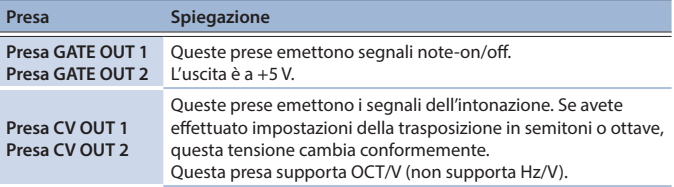

#### **MEMO**

GATE OUT2 può essere impostata come CV OUT. Per i dettagli, fate riferimento al "Reference Manual" (PDF).

#### <span id="page-22-0"></span>Impostazioni Dettagliate delle Funzioni (Menu)

#### **1. Premete il tasto [MENU].**

Appare la schermata MENU.

- **2. Toccate la voce desiderata del menù nello schermo.**
- **3. Modificate le impostazioni del menù selezionato.**

#### **MEMO**

Per i dettagli sui contenuti di ogni voce del menù, fate riferimento al "Reference Manual" (PDF).

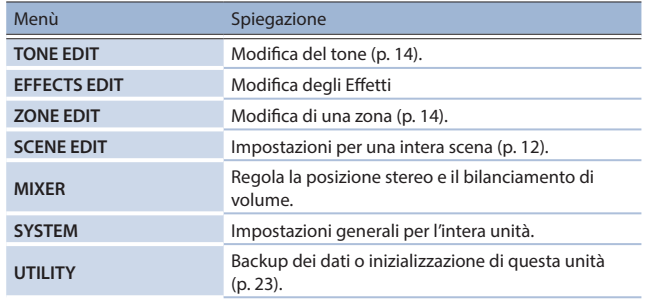

#### <span id="page-22-1"></span>Backup dei Dati Utente (Backup/Restore)

Ecco come salvare tutte le impostazioni memorizzate nella memoria interna di questa unità su una memoria flash USB (backup), o ripristinarle nella memoria interna (restore).

#### Salvare i Dati su una Memoria Flash USB (BACKUP)

#### **NOTA**

Se effettuate la copia di backup usando lo stesso nome del file dei dati di una backup che si trova già sulla memoria flash USB, i dati esistenti vengono sovrascritti. Assegnate un nome differente se volete effettuare una nuova backup.

#### **1. Premete il tasto [MENU].**

Appare la schermata MENU.

#### **2. Toccate <UTILITY>.**

- Appare la schermata UTILITY.
- **3. Toccate <BACKUP>.**
- **4. Se volete rinominare il file della backup, toccate <RENAME> e assegnate un nome [\(p. 10\)](#page-9-0).**

Dopo aver modificato il nome, toccate <OK> per chiudere la finestra.

#### **5. Toccate <OK>.**

Appare un messaggio di conferma. Per annullare, toccate <CANCEL>.

#### **6. Per eseguire, toccate <OK>.**

#### **NOTA**

Non spegnete mai l'unità o scollegate l'unità flash USB mentre lo schermo indica "working".

#### Ripristinare i Dati Salvati da una Memoria Flash USB (RESTORE)

#### **NOTA**

Quando effettuate l'operazione di ripristino, tutti i dati salvati correntemente in questa unità vanno persi. Se volete conservare le impostazioni correnti, effettuate una backup usando un nome differente.

#### **1. Nella schermata UTILITY, toccate <RESTORE>.**

#### **2. Toccate il file che volete ripristinare, e poi toccate <RESTORE>.**

Appare un messaggio di conferma.

### Per annullare, toccate <CANCEL>

#### **3. Per eseguire, toccate <OK>.**

#### **NOTA**

 Non spegnete mai l'unità o scollegate l'unità flash USB mentre lo schermo indica "working".

#### **4. Spegnete e riaccendete lo strumento ([p. 8](#page-7-2)).**

### Ripristino delle Impostazioni di Fabbrica (Factory Reset)

Ecco come riportare le impostazioni dell'unità ai valori originali impostati in fabbrica (factory reset).

#### **NOTA**

Quando effettuate l'operazione Factory Reset, tutti i dati in questa unità vanno persi. Se vi sono dati che volete conservare, effettuate una copia di backup su una memoria flash USB.

#### **1. Nella schermata MENU, toccate <UTILITY>.**

**2. Toccate <FACTORY RESET>.**

Appare un messaggio di conferma. Per annullare, toccate <CANCEL>.

**3. Per eseguire, toccate <OK>.**

#### **NOTA**

Non spegnete mai lo strumento mentre è in corso il factory reset.

#### Specifiche Principali

#### **Roland FANTOM : Workstation Musicale**

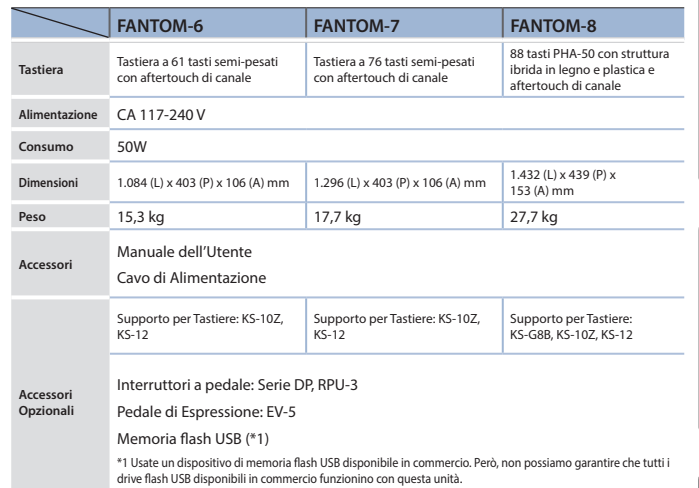

Questo documento illustra le specifiche del prodotto nel momento in cui il documento è stato redatto. Per le informazioni più recenti, fate riferimento al sito Web Roland.

#### **MEMO**

Per i dettagli su come posizionare questa unità su un supporto, fate riferimento al "Reference Manual" (PDF).

Deutsch

**I**<br> **E**<br>
Roland